# <sup>5</sup> software<sup>46</sup>

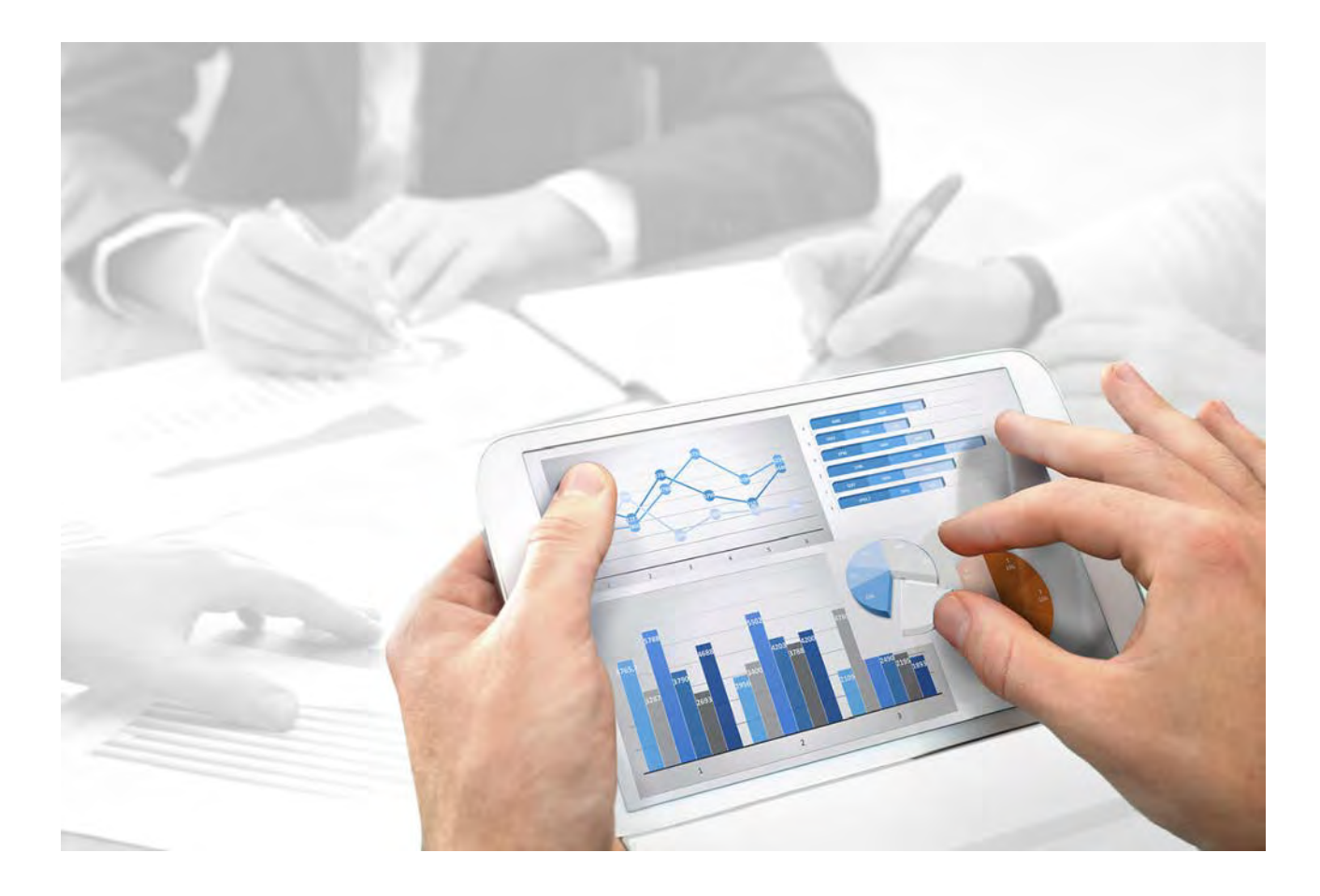

# **ARIS Risk & Compliance Manager** SURVEY MANAGEMENT **CONVENTIONS**

Version 10.0 - Service Release 4

**April 2018**

This document applies to ARIS Risk & Compliance Manager Version 10.0 and to all subsequent releases.

Specifications contained herein are subject to change and these changes will be reported in subsequent release notes or new editions.

Copyright © 2010 - 2018 [Software AG](http://www.softwareag.com), Darmstadt, Germany and/or Software AG USA Inc., Reston, VA, USA, and/or its subsidiaries and/or its affiliates and/or their licensors.

The name Software AG and all Software AG product names are either trademarks or registered trademarks of Software AG and/or Software AG USA Inc. and/or its subsidiaries and/or its affiliates and/or their licensors. Other company and product names mentioned herein may be trademarks of their respective owners.

Detailed information on trademarks and patents owned by Software AG and/or its subsidiaries is located at http://softwareag.com/licenses.

Use of this software is subject to adherence to Software AG's licensing conditions and terms. These terms are part of the product documentation, located at http://softwareag.com/licenses and/or in the root installation directory of the licensed product(s).

This software may include portions of third-party products. For third-party copyright notices, license terms, additional rights or restrictions, please refer to "License Texts, Copyright Notices and Disclaimers of Third Party Products". For certain specific third-party license restrictions, please refer to section E of the Legal Notices available under "License Terms and Conditions for Use of Software AG Products / Copyright and Trademark Notices of Software AG Products". These documents are part of the product documentation, located at http://softwareag.com/licenses and/or in the root installation directory of the licensed product(s).

# **Contents**

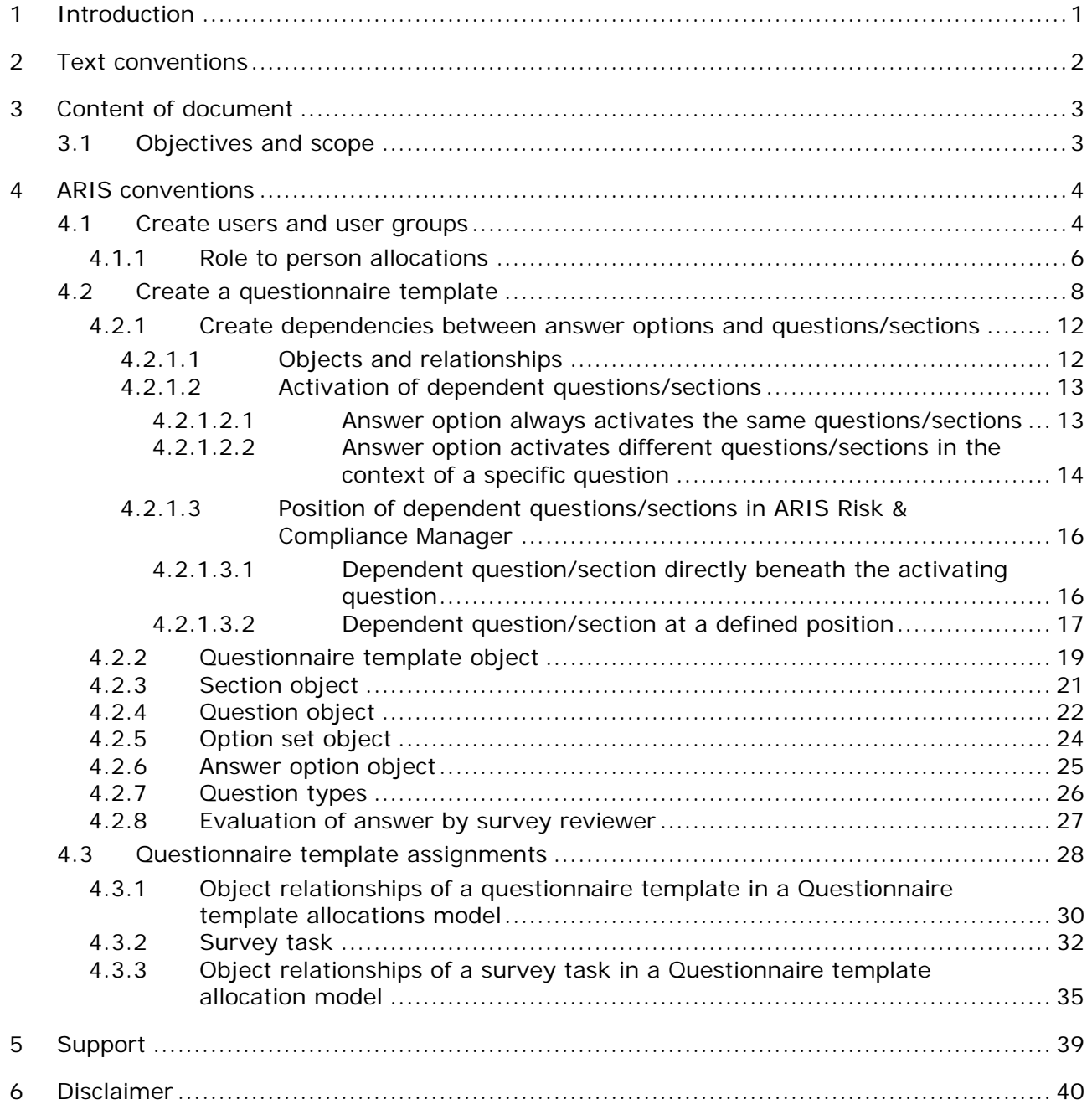

# <span id="page-3-0"></span>**1 Introduction**

In order to simplify the creation of questionnaire templates and facilitate reusability, you can model the objects of a questionnaire template in ARIS Architect. This is however only possible if the methodological and functional rules and conventions for modeling in ARIS Architect are adhered to. Only then all modeled data can be transferred to ARIS Risk & Compliance Manager and reused there.

## <span id="page-4-0"></span>**2 Text conventions**

Menu items, file names, etc. are indicated in texts as follows:

- Menu items, keyboard shortcuts, dialogs, file names, entries, etc. are shown in **bold**.
- \* Content input that you specify is shown in **<bold and within angle brackets>**.
- Single-line example texts are separated at the end of a line by the character  $\downarrow$ , e.g., a long directory path that comprises multiple lines.
- File extracts are shown in the following font: This paragraph contains a file extract.

## <span id="page-5-0"></span>**3 Content of document**

The sections below explain the standards relating to the usage of descriptive views, model types, object types, relationship and connection types, and attributes.

# <span id="page-5-1"></span>**3.1 Objectives and scope**

**Objective**: Specification of modeling guidelines **Not included in this manual**: User documentation

# <span id="page-6-0"></span>**4 ARIS conventions**

# <span id="page-6-1"></span>**4.1 Create users and user groups**

Users and user groups are modeled in an organizational chart in ARIS Architect using the **Person** (OT\_PERS) and **Role** (OT\_PERS\_TYPE) objects.

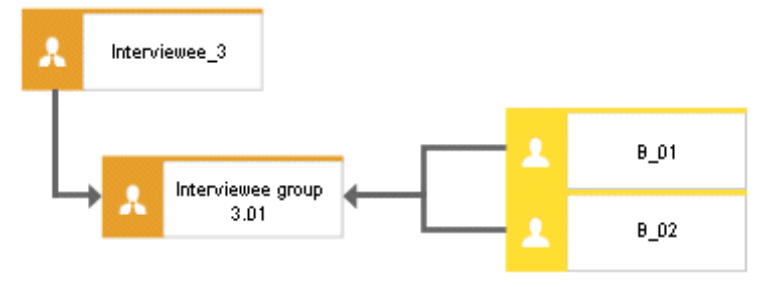

Figure 1: Structure of users/user groups (organizational chart)

The superior role **Interviewee\_3** determines the roles held by the subordinate roles in ARIS Risk & Compliance Manager. Both roles are connected to one another with the **is generalization of** connection. **Interviewee group 3.01** is thus a generalization of **Interviewee\_3**. The name of the superior role defines the role and level of the group to be created, for example, <role>\_<level>, that is, Interviewee\_3 > role: interviewee, level: 3 (or object-specific). A user

group is not generated in ARIS Risk & Compliance Manager for the superior role (**Interviewee\_3**).

The following applies to the various role levels:

Role level 1: cross-environment

The privileges assigned to the user group based on its role apply to all environments assigned to the user group.

Role level 2: environment-specific

The privileges assigned to the user group based on its role apply to the environment in which the user group was created.

Role level 3: object-specific

The privileges assigned to the user group based on its role apply to the relevant objects of the current environment in which the user group was created.

For the above example, the **Interviewee group 3.01** user group is generated in ARIS Risk & Compliance Manager with the **Interviewee** role and level 3 (that is, object-specific privileges). In addition, the users with the user IDs **B\_01** and **B\_02** are generated.

#### **MAPPING ROLE NAME (ARCM) TO ROLE (ARIS)**

The following allocations are applicable for the user groups in ARIS Risk & Compliance Manager and the naming to be used in ARIS Architect. Further roles are described in the other convention manuals.

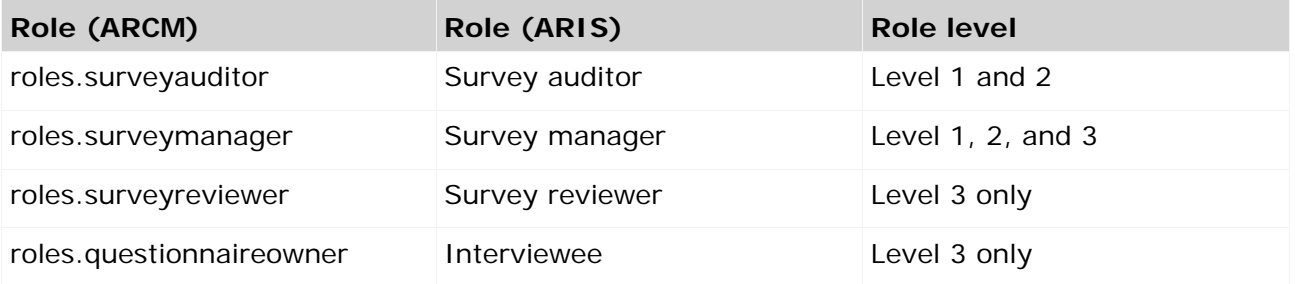

# **4.1.1 Role to person allocations**

#### **ROLE (ARIS) TO USER GROUP (ARCM) ALLOCATIONS**

The following allocations are applicable for the **Role** (user group) object:

<span id="page-8-0"></span>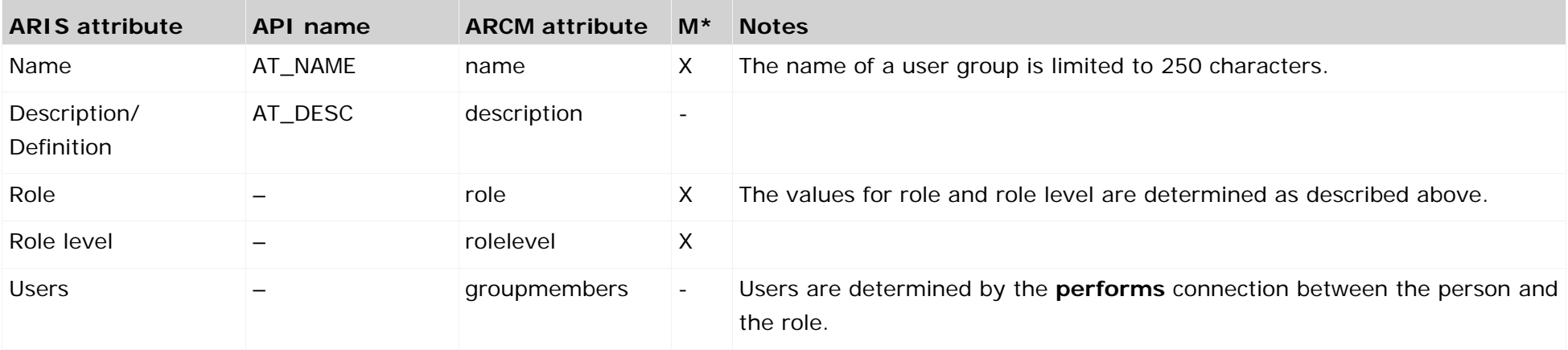

#### **PERSON (ARIS) TO USER (ARCM) ALLOCATIONS**

The following allocations are applicable for the **Person** (user) object:

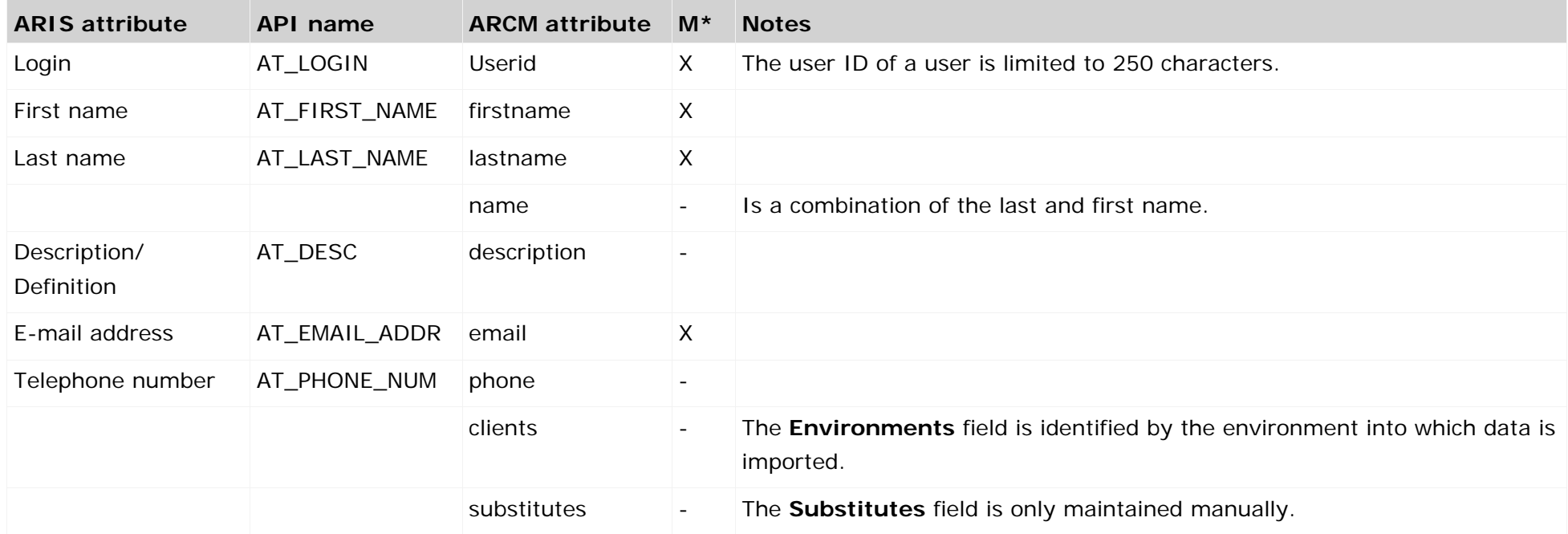

# <span id="page-10-1"></span><span id="page-10-0"></span>**4.2 Create a questionnaire template**

To simplify master data maintenance questionnaire templates can be modeled in ARIS Architect. For this, the **Survey Management** model (MT\_SURVEY\_MGMT) is used. The following objects can be used in the model.

#### **OBJECTS AND SYMBOLS**

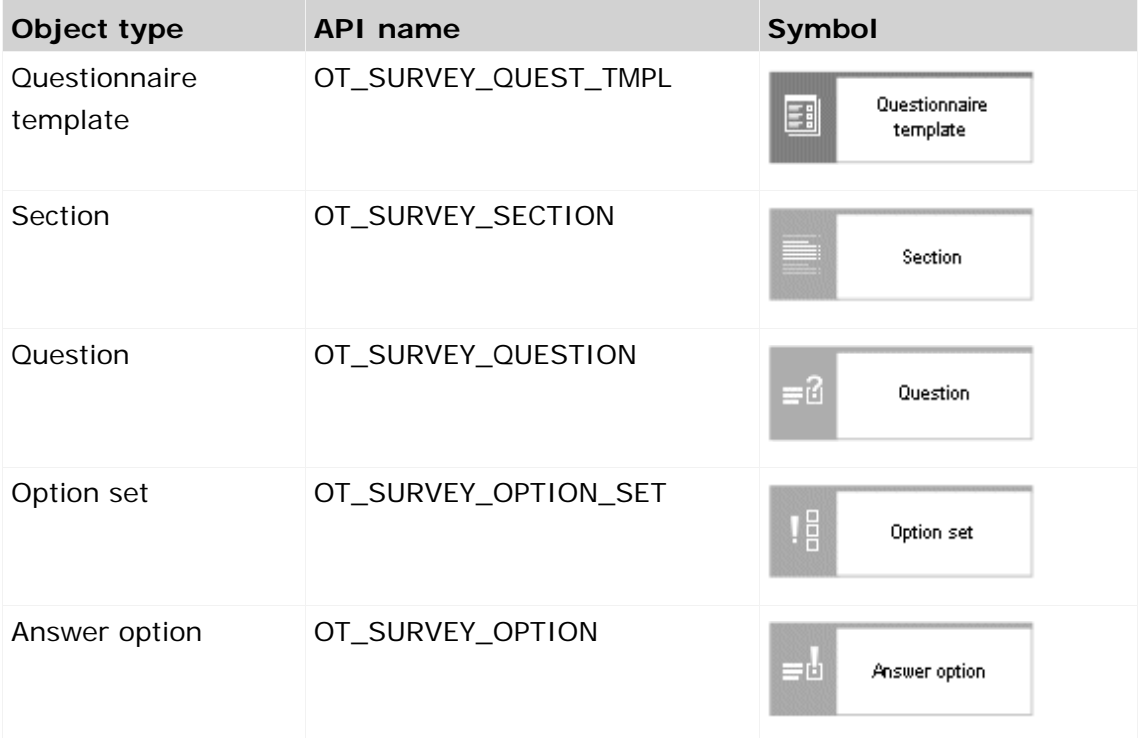

The relationships between the objects in a questionnaire template are shown with the help of an example.

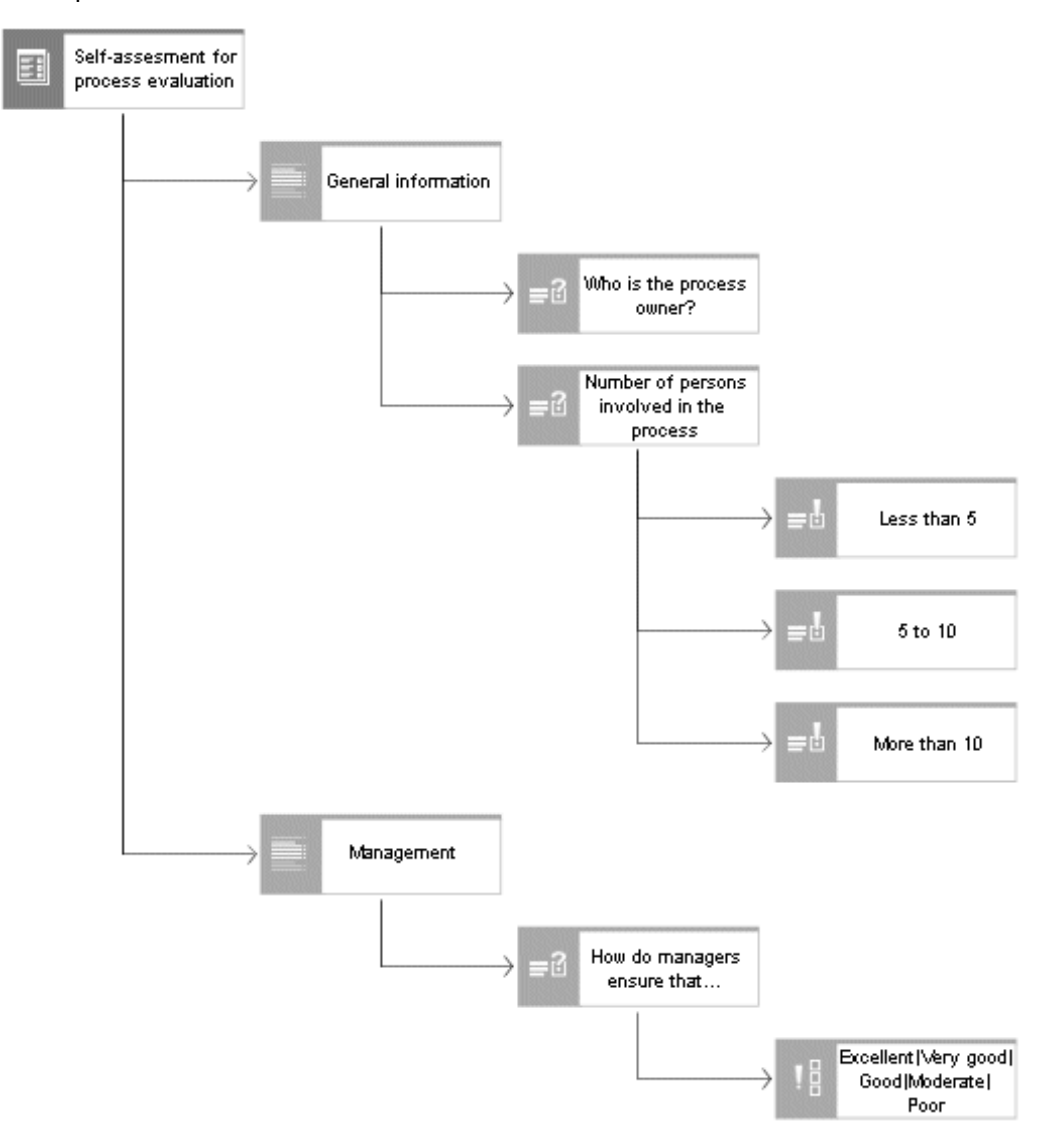

Figure 2: Example of a questionnaire template (Survey management models)

The highest element is the questionnaire template (**Self-assessment for process evaluation**). Any number of sections can be assigned to a questionnaire template. The sections can in turn have any number of subsections. In the example above the questionnaire template has the two sections **General information** and **Management**. Questions cannot be directly assigned to a questionnaire template. They can only be attached to sections. Note that a question can only occur once in a section. In the figure above the questions **Who is the process owner?** and **Number of persons involved in the process** are assigned to the section **General information**. The question **Who is the process owner?** is an open-end question of the **text** type. This means that a text box is available for answering the question. The question **Number of persons involved in the process** is a **single choice** question type. As you can see in the figure above three possible answers are assigned to this question. The user can select one of the three answers to answer the question.

If a combination of possible answers should be used more often, you can combine these in an option set. In the above example the option set **Excellent**/**Very good**/**Good**/**Moderate**/**Poor** is assigned to the question **How do managers ensure that processes are continuously improved and adjusted?** The option set can be modeled in the same model of type **Survey Management** or in a separate model that combines all of the option sets.

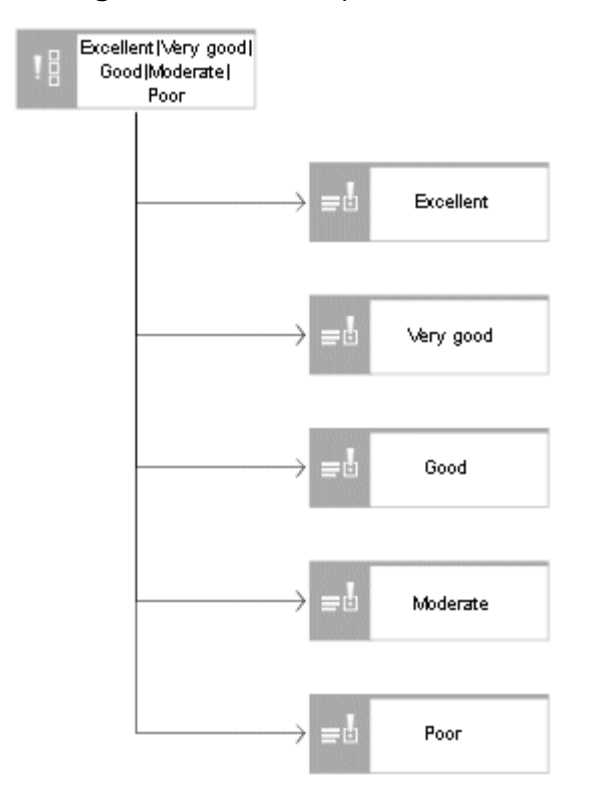

Figure 3: Option set (Survey Management model)

The following connections and relationships are relevant between the objects in Survey Management.

#### **OBJECT RELATIONSHIPS IN A QUESTIONNAIRE TEMPLATE**

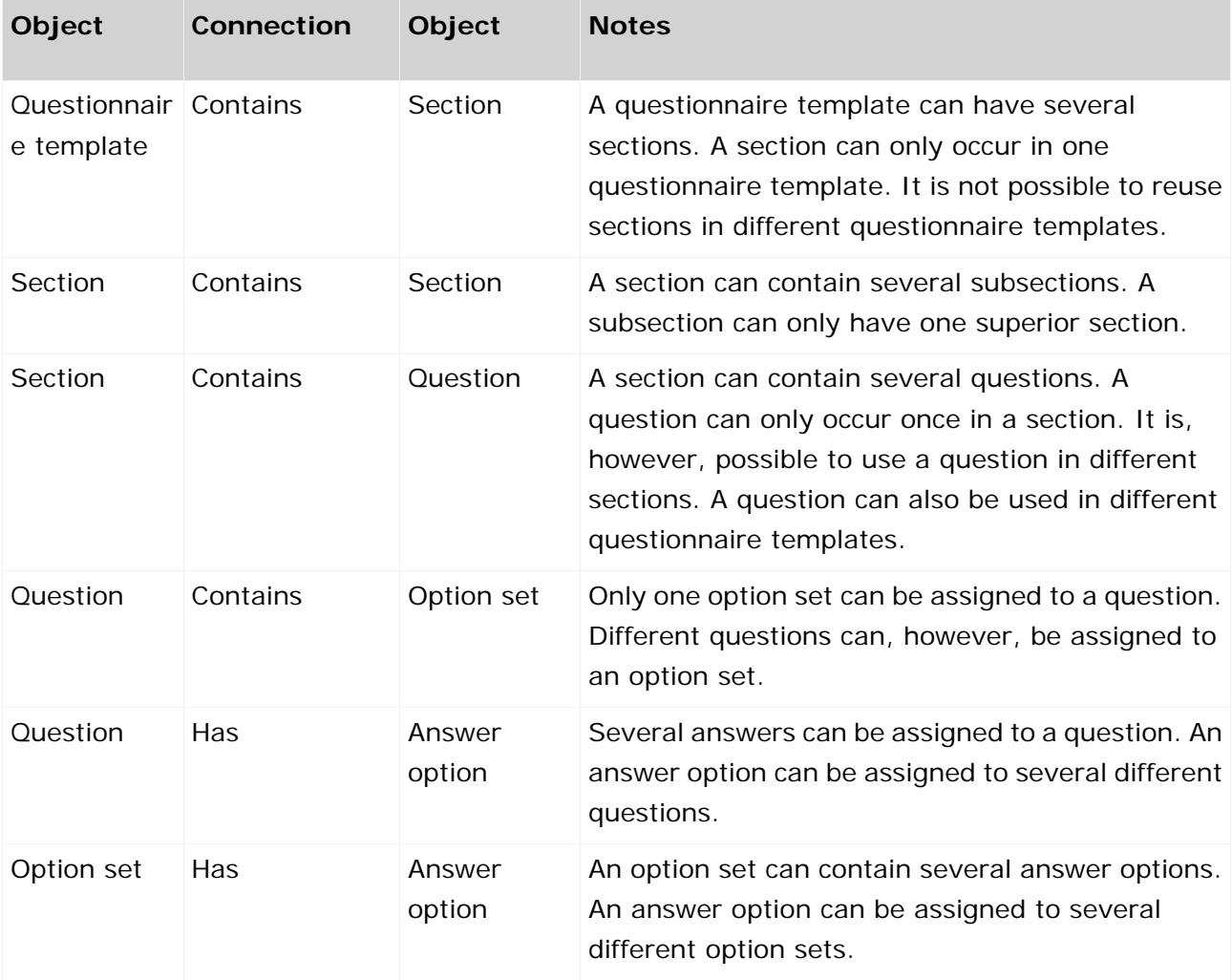

## <span id="page-14-0"></span>**4.2.1 Create dependencies between answer options and questions/sections**

You can create dependencies between an answer option and additional questions/sections. In this case, interviewees must answer additional questions or edit additional sections depending on the/their given answers. You can only create additional questions for **Single choice** and **Multiple choice** question types. An answer option can simultaneously activate additional questions and sections. The dependencies are modeled in a **Survey Management** model. Make sure not to model loops in dependencies.

#### **Example**

#### Question: **How do you assess the performance of managers to ensure that processes are continuously improved and adjusted?**

Answer option 1: **Good** (there are no additional questions to be answered)

Answer option 2: **Moderate** (there are no additional questions to be answered)

Answer option 3: **Poor** (activates the additional question: **What could be improved?**)

# <span id="page-14-1"></span>**4.2.1.1 Objects and relationships**

#### **OBJECT RELATIONSHIPS IN A SURVEY MANAGEMENT MODEL.**

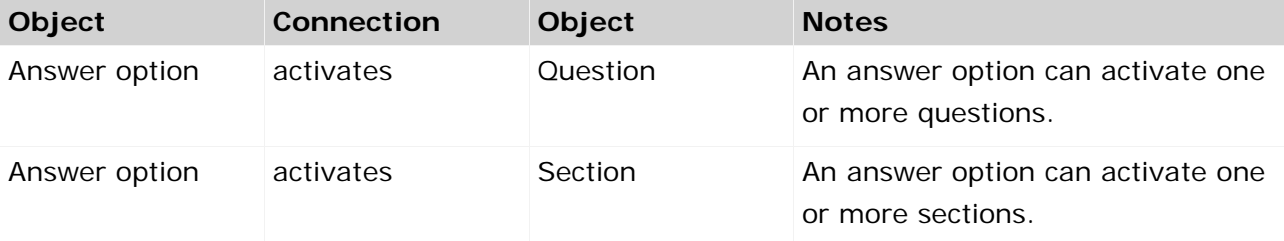

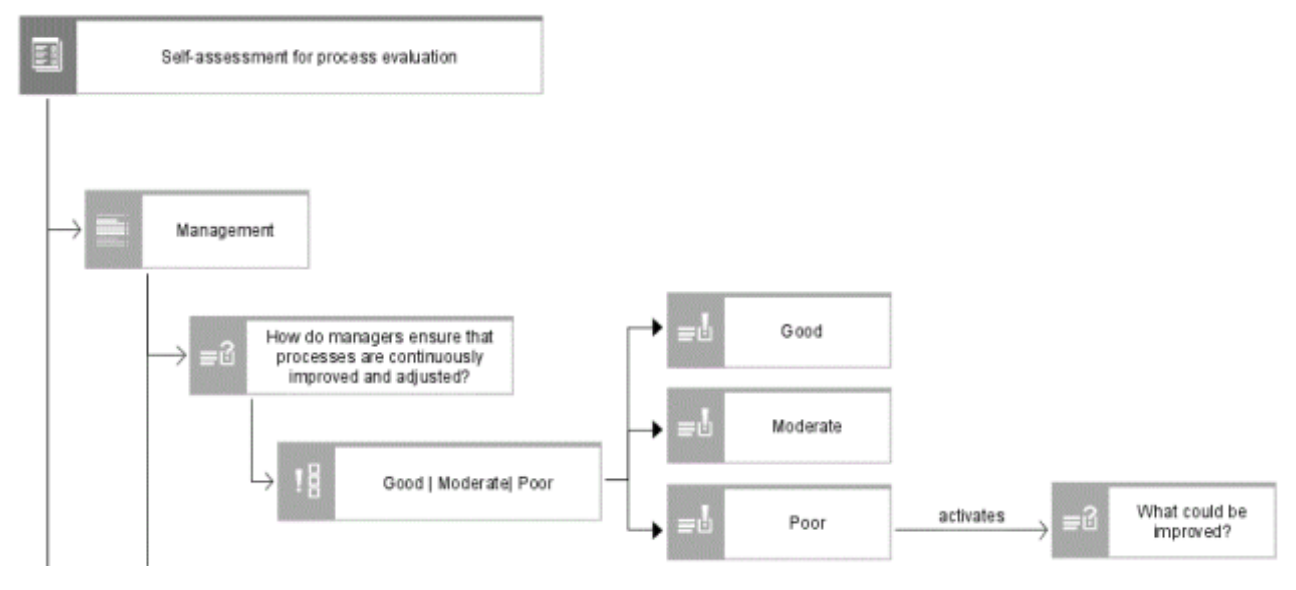

Figure 4: Dependency between an answer option and a question

# <span id="page-15-0"></span>**4.2.1.2 Activation of dependent questions/sections**

## <span id="page-15-1"></span>**4.2.1.2.1 Answer option always activates the same questions/sections**

An answer option is often used multiple times in a questionnaire template, especially if it belongs to an option set. If an answer, for example, **Poor**, must always activate the same question, for example, **What could be improved?**, the question must be connected to the option. The same applies to sections.

**Example** 

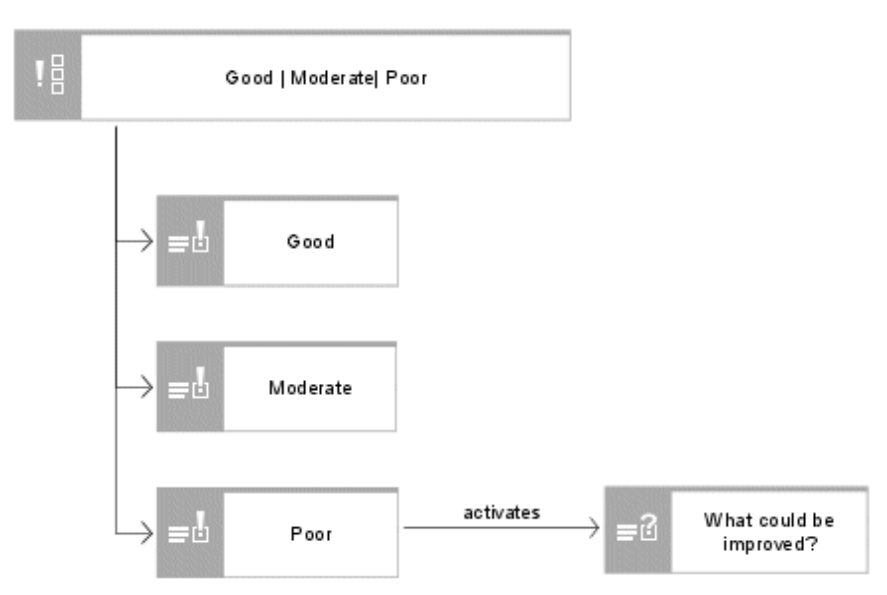

Figure 5: Answer option always activates the same question

## **4.2.1.2.2 Answer option activates different questions/sections in the context of a specific question**

An answer option, for example, **Poor**, can activate different questions depending on the context. To do so, the connection **is valid in context of** must be used to define in which context which dependent question must be activated. The same applies to sections.

<span id="page-16-0"></span>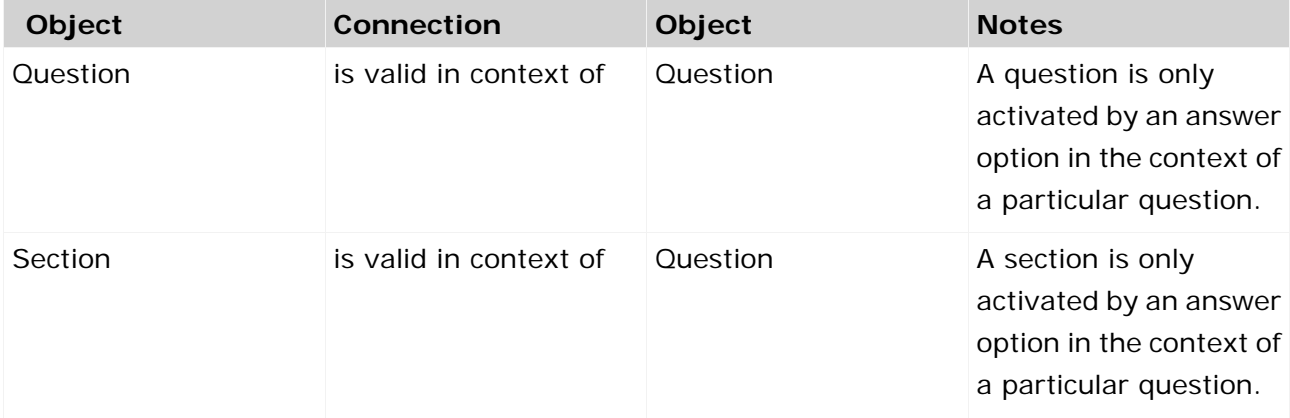

#### **Example**

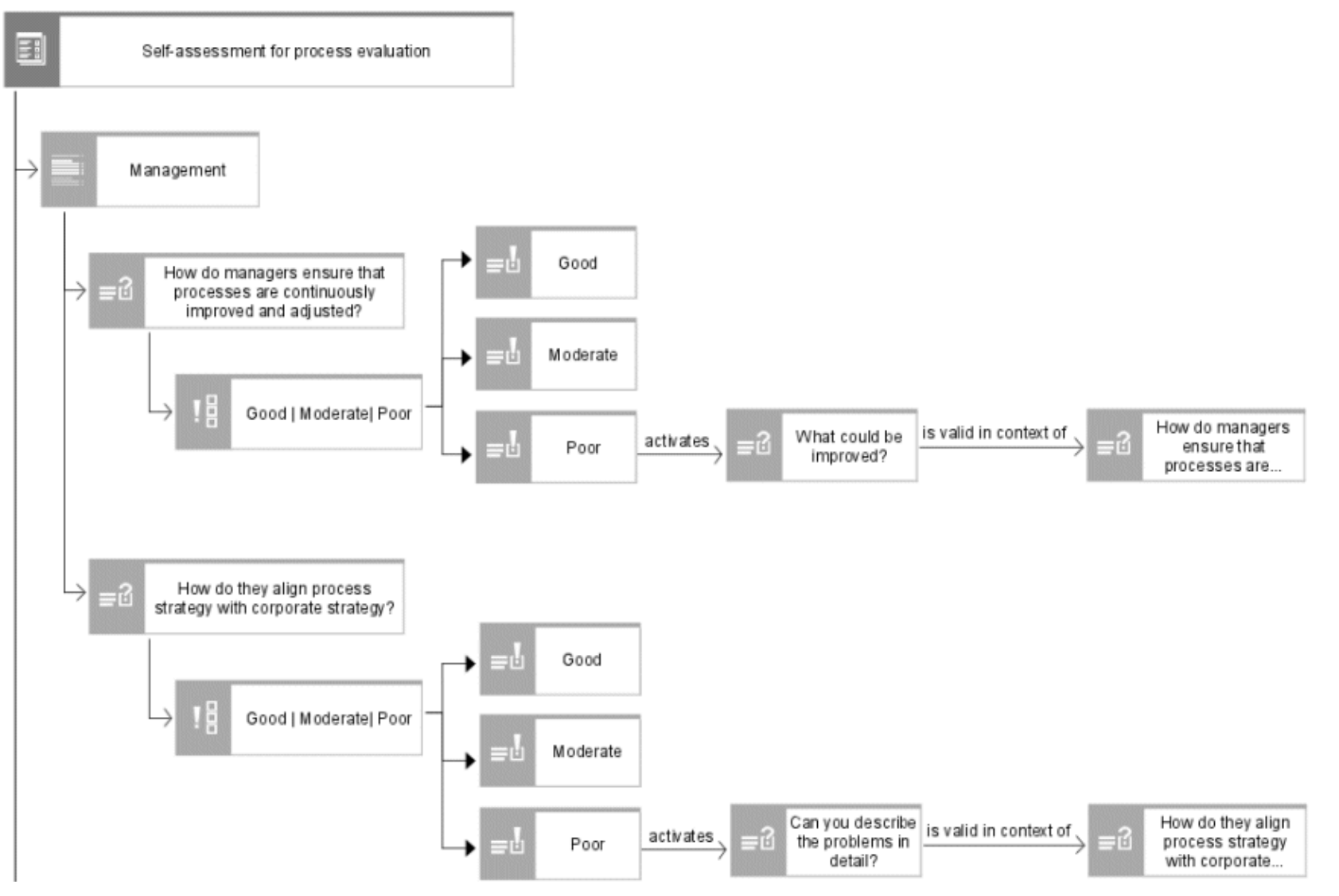

Figure 6: Answer option activates different questions in different contexts

# <span id="page-18-0"></span>**4.2.1.3 Position of dependent questions/sections in ARIS Risk & Compliance Manager**

Once the questionnaire template is modeled in ARIS, you can transfer it to ARIS Risk & Compliance Manager (**Synchronize ARCM**). There are two possibilities to define the position of the dependent question/section in the questionnaire template of ARIS Risk & Compliance Manager.

## <span id="page-18-1"></span>**4.2.1.3.1 Dependent question/section directly beneath the activating question**

If the dependent question/section can be displayed below the activating question in the questionnaire template structure of ARIS Risk & Compliance Manager, use the **activates** connection to connect the question/section to the answer option in ARIS.

#### **STANDARD CASE**

If the triggering answer option is connected with multiple questions in ARIS, the synchronization of ARIS Risk & Compliance Manager generates exactly as many copies of the activated question/section. In the questionnaire template structure of ARIS Risk & Compliance Manager each copy of the activated question/section is displayed directly beneath each of the activating question. An answer option always triggers only the depending question/section beneath the activating question.

#### **SPECIAL CASES**

#### MULTIPLE ANSWER OPTIONS TRIGGER THE SAME DEPENDING QUESTION

If multiple answer options of one question trigger the same depending question, the depending question is displayed only once beneath the question.

#### MULTIPLE QUESTIONS ACTIVATE THE SAME DEPENDING SECTION

- If multiple questions within a section activate the same depending section, the depending section is displayed only once beneath the section.
- If multiple questions of multiple sections that belong to the same superior section activate the same depending section, the depending section is displayed only once beneath the superior section.

#### MULTIPLE QUESTIONS ACTIVATE THE SAME DEPENDING QUESTION

If multiple questions of one section activate the same depending question, the depending question is displayed only once within the section.

## <span id="page-19-0"></span>**4.2.1.3.2 Dependent question/section at a defined position**

If you want to specify the position of the dependent question/section in the questionnaire template structure of ARIS Risk & Compliance Manager, you must model this explicitly in ARIS. To do so, use the **activates** connection to connect the question/section to the answer option. Additionally, use the **contains** connection to specify the position of the question/section in the section/the questionnaire template.

If the answer option (which activates the dependent question/section) is connected with multiple questions in ARIS, the synchronization with ARIS Risk & Compliance Manager only generates one question/section. In the questionnaire template structure of ARIS Risk & Compliance Manager the dependent section/question is displayed at the same position as in the ARIS model. Each answer option activates the same depending question/section.

#### **Example**

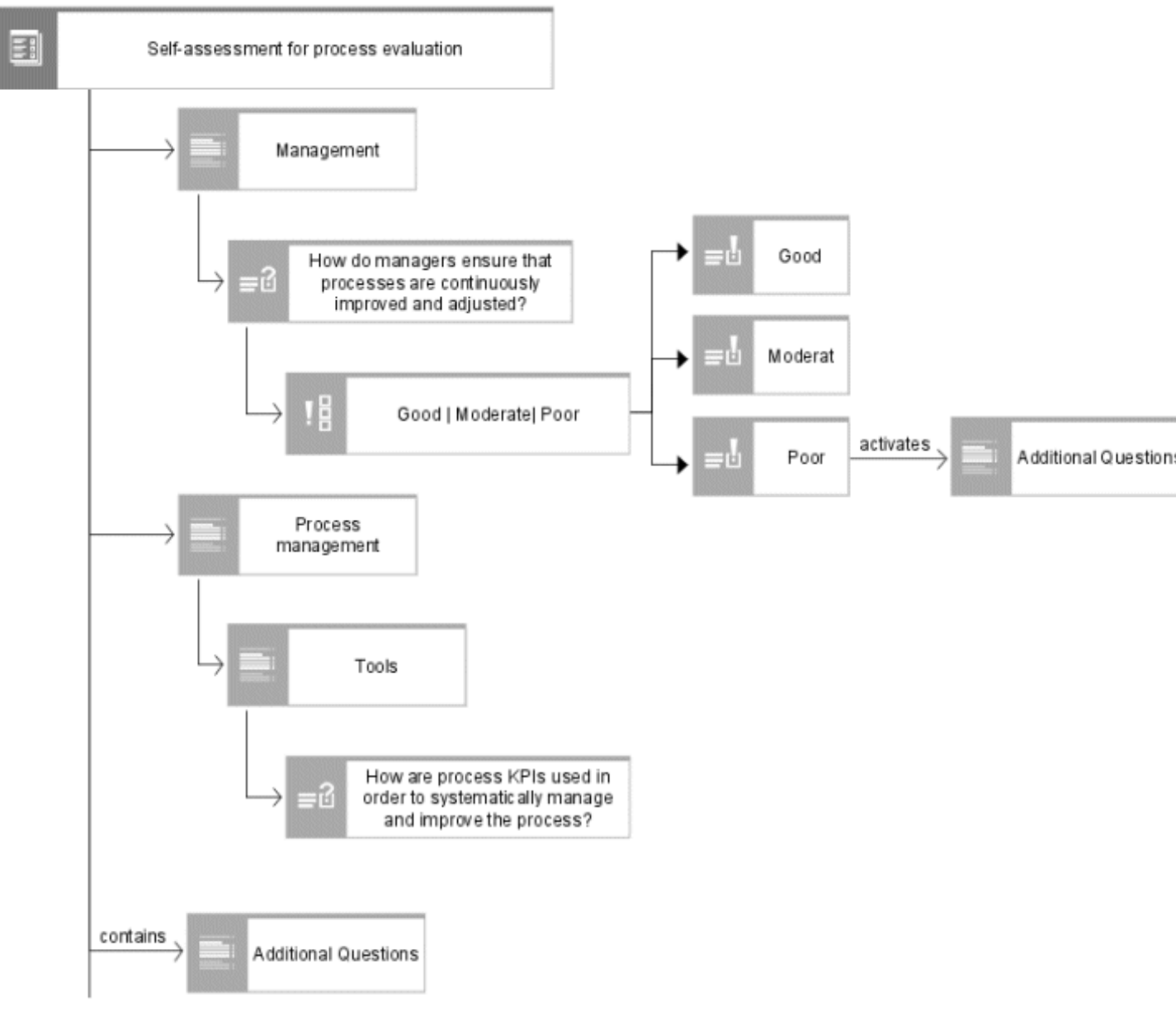

# **4.2.2 Questionnaire template object**

The questionnaire template is modeled in ARIS Architect using the **questionnaire template** object (OT\_SURVEY\_QUEST\_TMPL). A questionnaire template is created in ARIS Risk & Compliance Manager for each questionnaire template for which the **Synchronize ARCM** attribute is set. The following allocations are applicable for the **questionnaire template** object:

<span id="page-21-0"></span>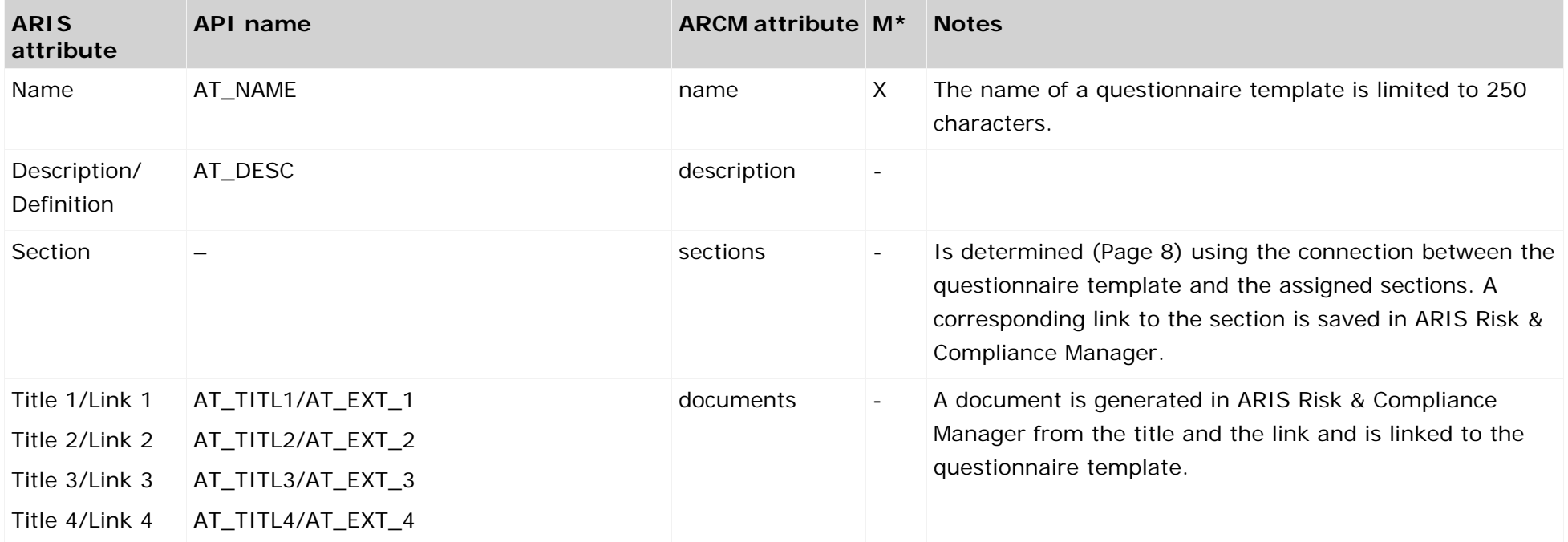

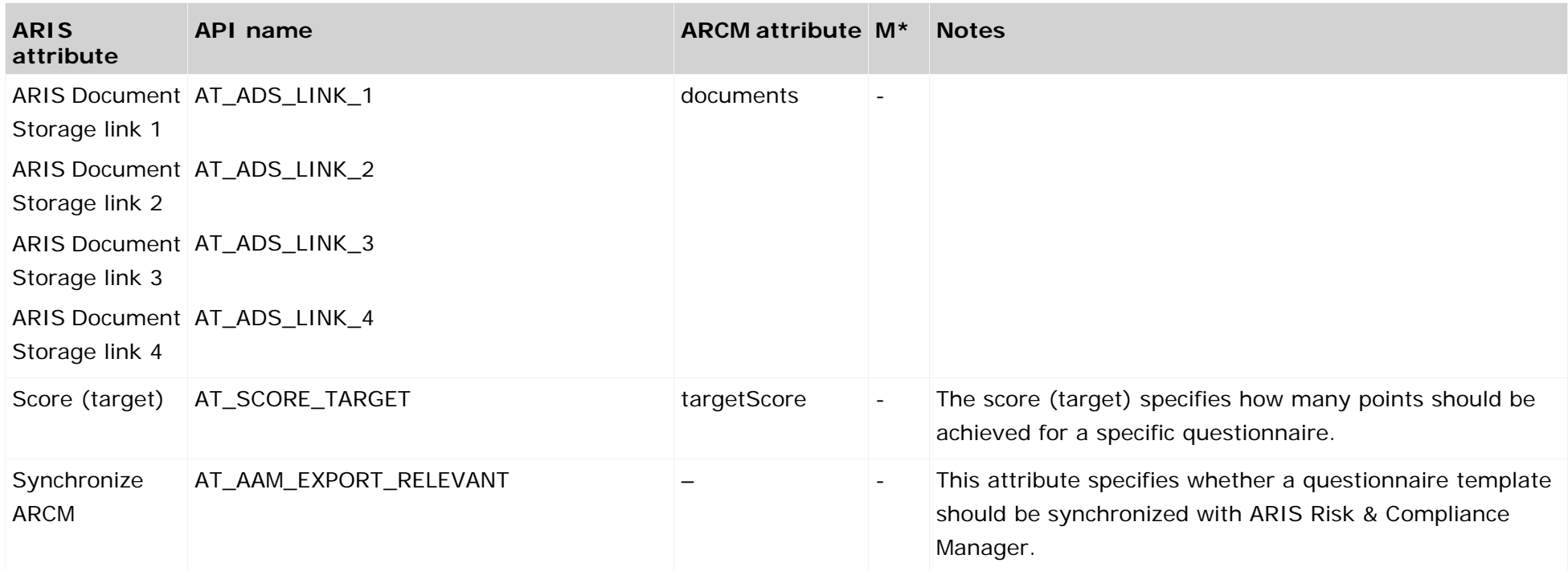

# **4.2.3 Section object**

The section is modeled in ARIS Architect with the **Section** object (OT\_SURVEY\_SECTION). The following allocations are applicable for the **Section** object.

<span id="page-23-0"></span>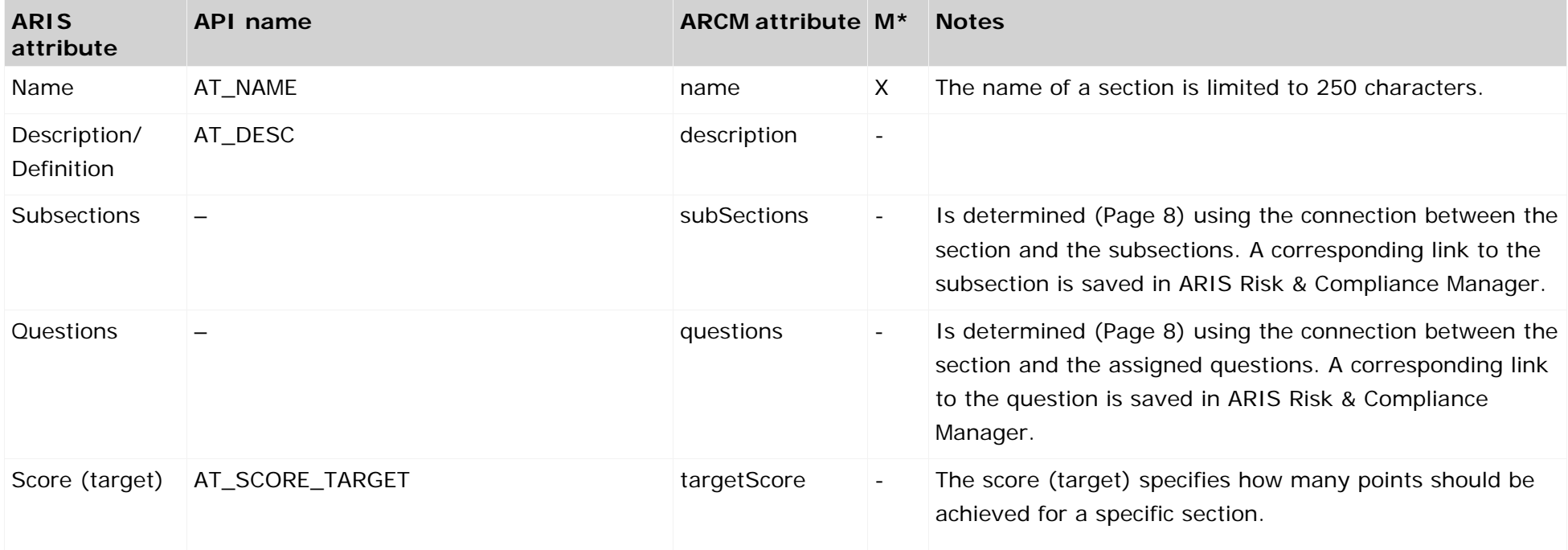

# **4.2.4 Question object**

The question is modeled in ARIS Architect using the **Question** object (OT\_SURVEY\_QUESTION). An option set and answer options cannot be assigned to a question at the same time. The following allocations are applicable for the question object.

<span id="page-24-0"></span>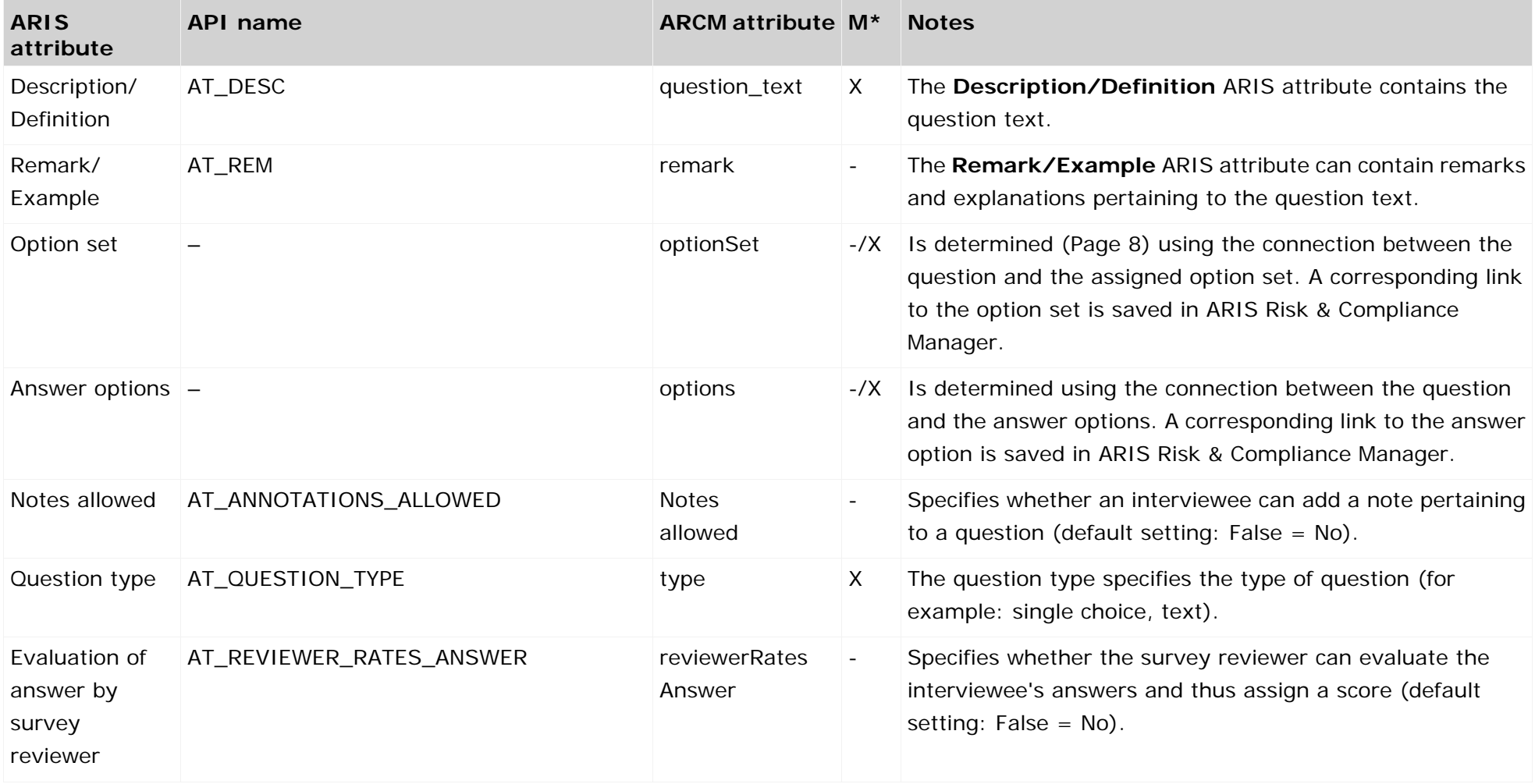

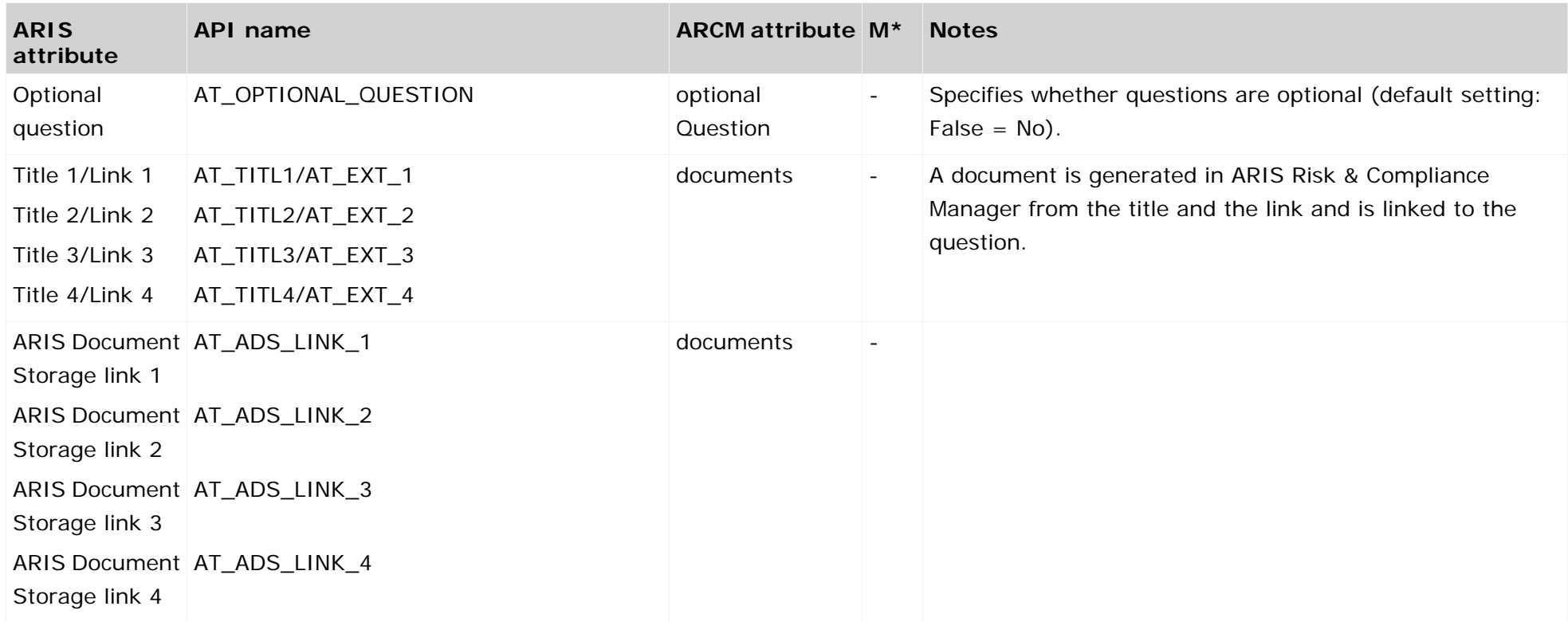

# **4.2.5 Option set object**

The option set is modeled in ARIS Architect using the **Option set** object (OT\_SURVEY\_OPTION\_SET). The following allocations are applicable for the option set object.

<span id="page-26-0"></span>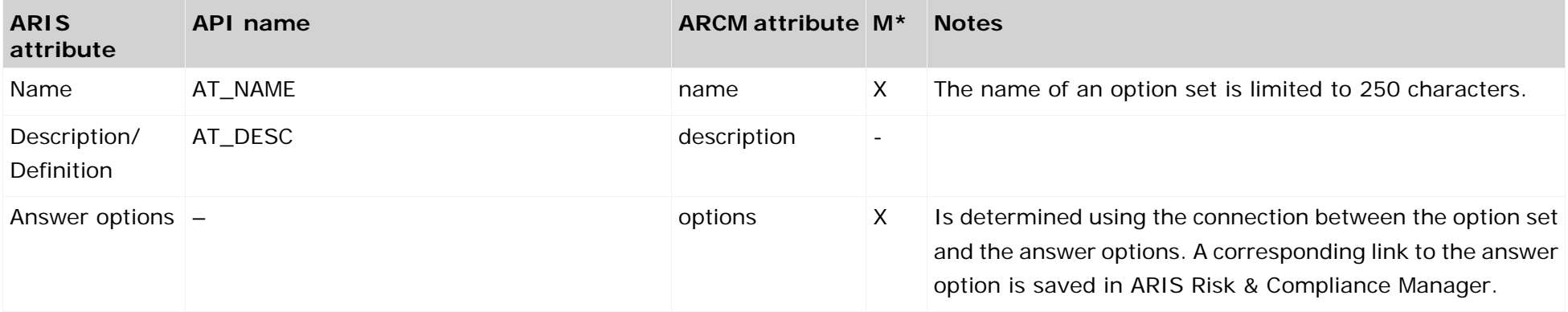

# **4.2.6 Answer option object**

The answer option is modeled in ARIS Architect using the **Answer option** object (OT\_SURVEY\_OPTION). The following allocations are applicable for the **answer option** object.

<span id="page-27-0"></span>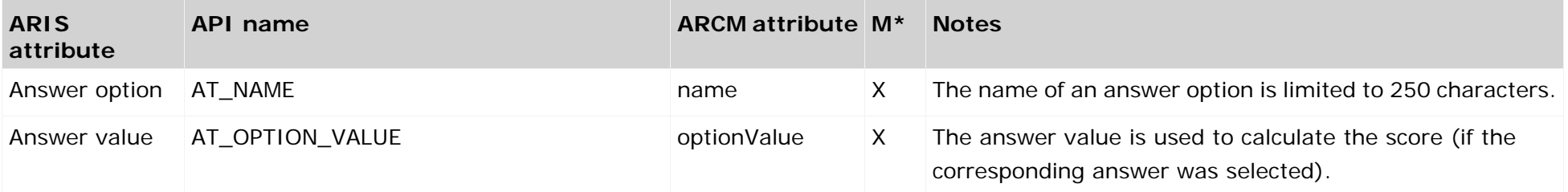

# <span id="page-28-0"></span>**4.2.7 Question types**

A fundamental property of a question is the question type. The question type specifies how a question can or must be answered. In addition, the question type has an effect on whether a question can be assigned to an option set or to answer options.

The following question types are available:

#### **Single choice**

The single choice question type specifies that the interviewee can select only one of the available answer options. As soon as this question type was selected the question must be assigned to either an option set or answer options.

#### **Multiple choice**

The multiple choice question type specifies that the interviewee can select any number of available answer options. As soon as this question type was selected the question must be assigned to either an option set or answer options.

**Text**

The text question type specifies that an interviewee can enter any text as an answer to the question.

#### **Numerical (integer)**

The numerical (integer) question type specifies that an interviewee must enter an integer as an answer to the question.

#### **Numerical (floating point number)**

The numerical (floating point number) question type specifies that an interviewee must enter a floating point number as an answer to the question.

#### **Date**

The date question type specifies that an interviewee must enter a date as an answer to the question.

#### **Date range**

The date range question type specifies that an interviewee must enter a date range (from ...to ...) as an answer to the question.

The question types mentioned are mutually exclusive. Thus, a question can only have one question type.

## <span id="page-29-0"></span>**4.2.8 Evaluation of answer by survey reviewer**

If the **Evaluation of answer by survey reviewer** attribute is set the survey reviewer can evaluate the interviewee's answer. This is however only possible for questions that do not belong to the **single choice** or **multiple choice** type. As soon as this attribute was set the question must be assigned to either an option set or answer options. As soon as the interviewee has answered the question the survey reviewer can select a fitting answer from the answer options. In doing so, however he isn't answering the question but rather evaluating the interviewee's answer. This evaluation determines the score for the corresponding question.

## **4.3 Questionnaire template assignments**

A model of the **Survey Management** type can be assigned a model of the **Questionnaire template assignments** type. This model represents information on the areas, objects, and hierarchies involved in the survey. You can also model objects of the **Survey task** type with the elements involved in the survey. A survey task assigned to a questionnaire template, for which the attribute **Synchronize ARCM** is set, is synchronized with ARIS Risk & Compliance Manager together with its associated information. The information modeled at the questionnaire template is ignored by the import.

The following objects can be assigned with the **concerns** connection to an object of the **Questionnaire template** type in the **Questionnaire template assignments** model:

<span id="page-30-0"></span>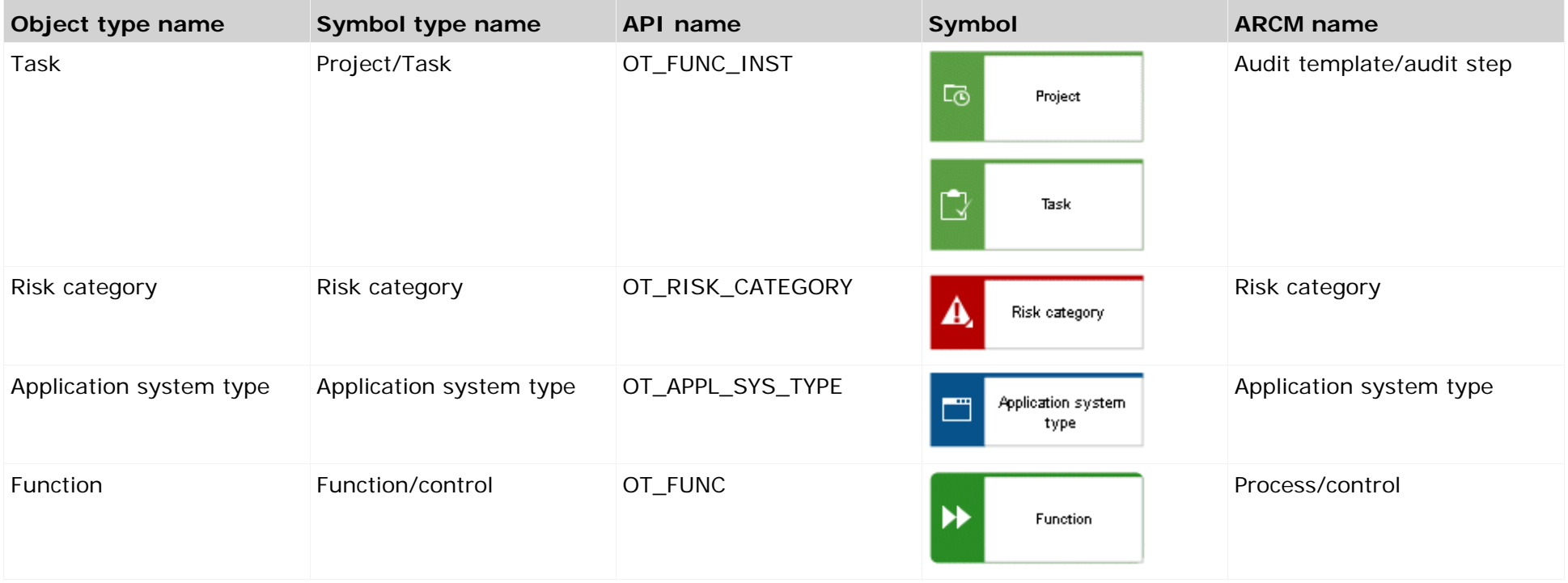

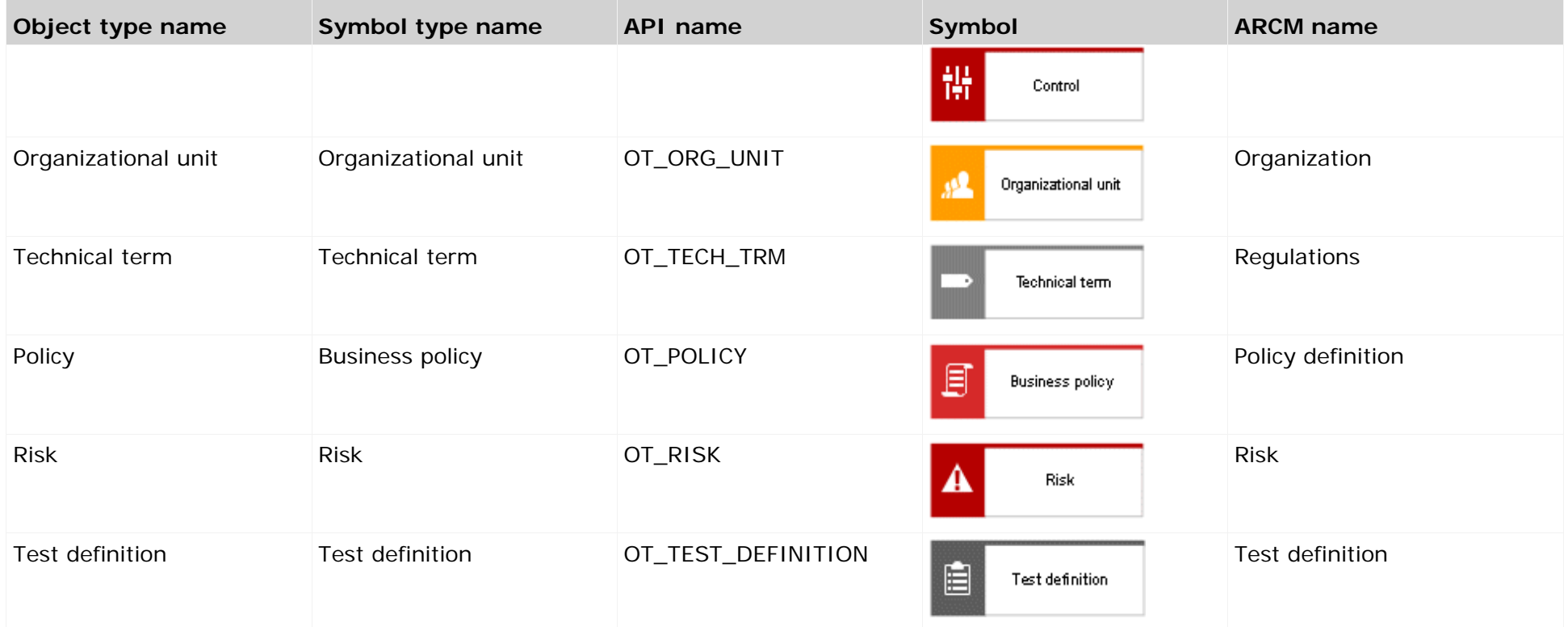

The following objects can be assigned with the **is initiated by** connection to an object of the **Questionnaire template** type in the **Questionnaire template assignments** model:

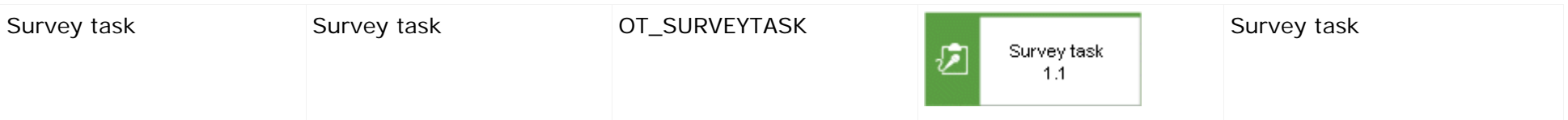

The survey manager group in charge of the survey is assigned to the questionnaire template using the **is assigned to** connection.

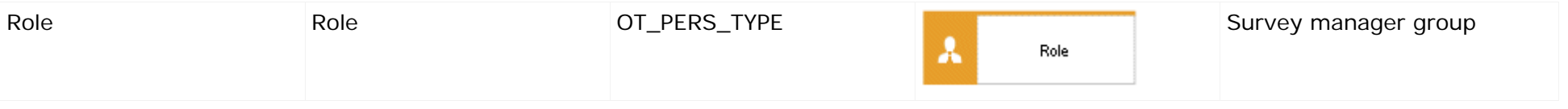

# **4.3.1 Object relationships of a questionnaire template in a Questionnaire template allocations model**

<span id="page-32-0"></span>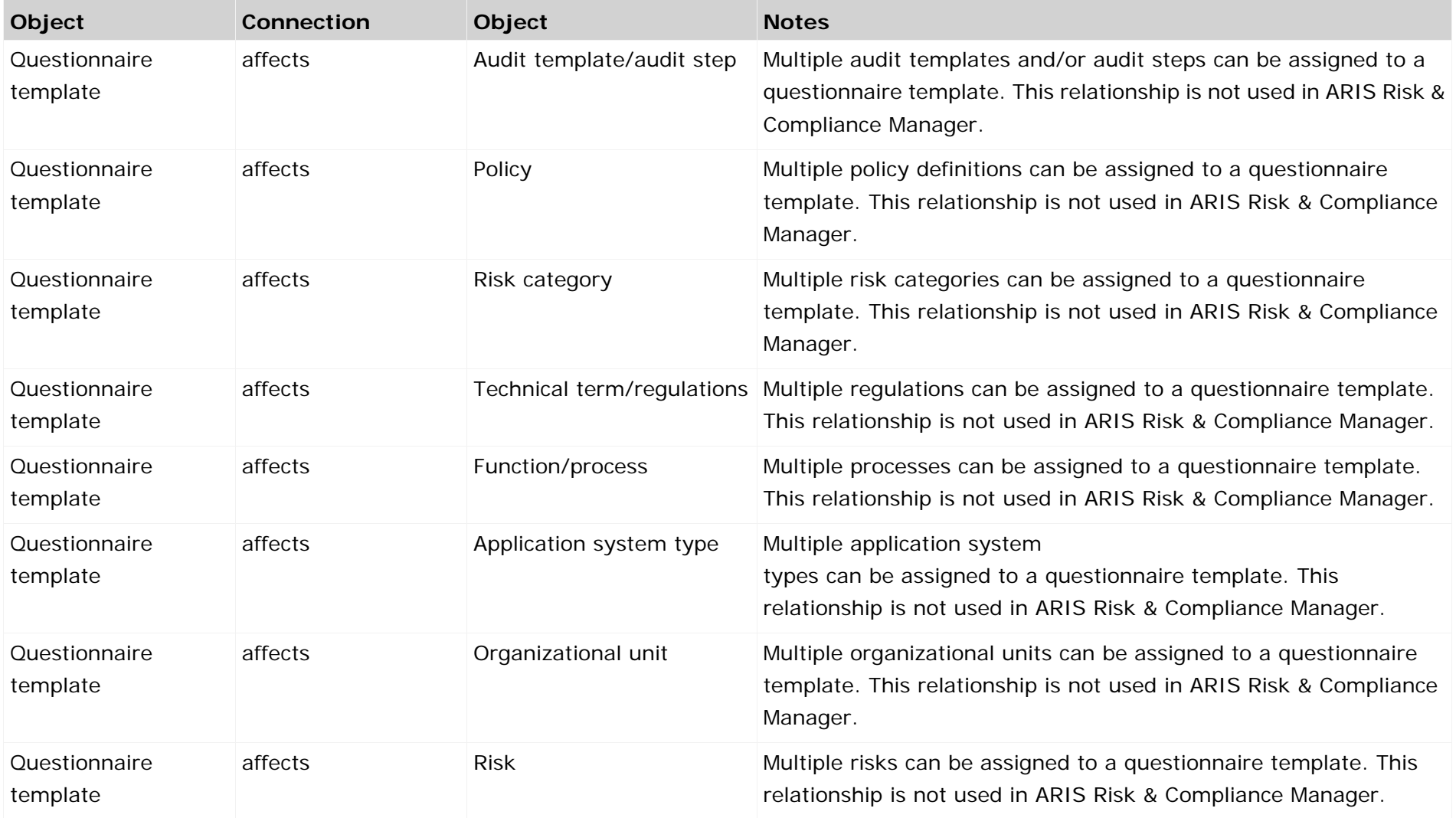

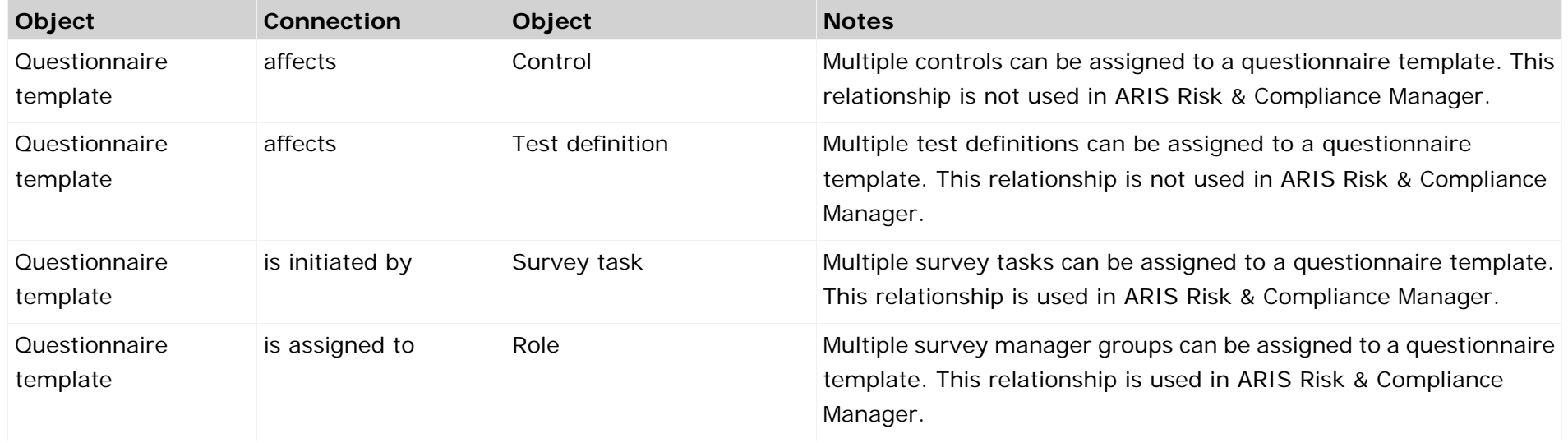

### **4.3.2 Survey task**

Objects of the **Survey task** type can be connected with an object of the type **Questionnaire template** using the **is initiated by** connection. Objects of the **Survey task** type that are modeled on a questionnaire template, and for which the **Synchronize ARCM** attribute is set, are synchronized with ARIS Risk & Compliance Manager including all objects modeled on the survey task.

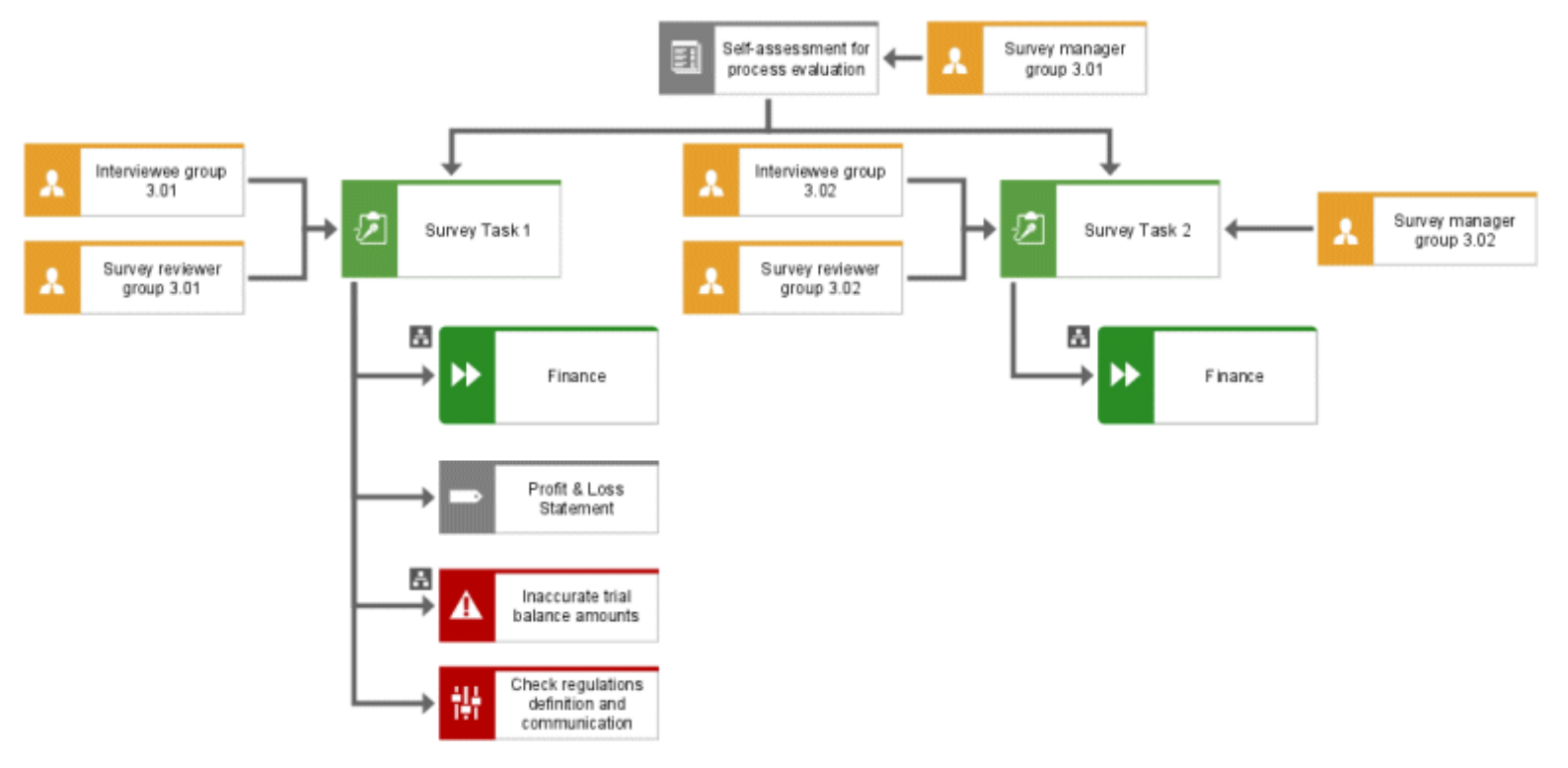

<span id="page-34-0"></span>Figure 7: Example of a questionnaire template allocations model

The following objects can be assigned in the **Questionnaire template assignments** model to an object of the **Survey task** type using the **affects** connection:

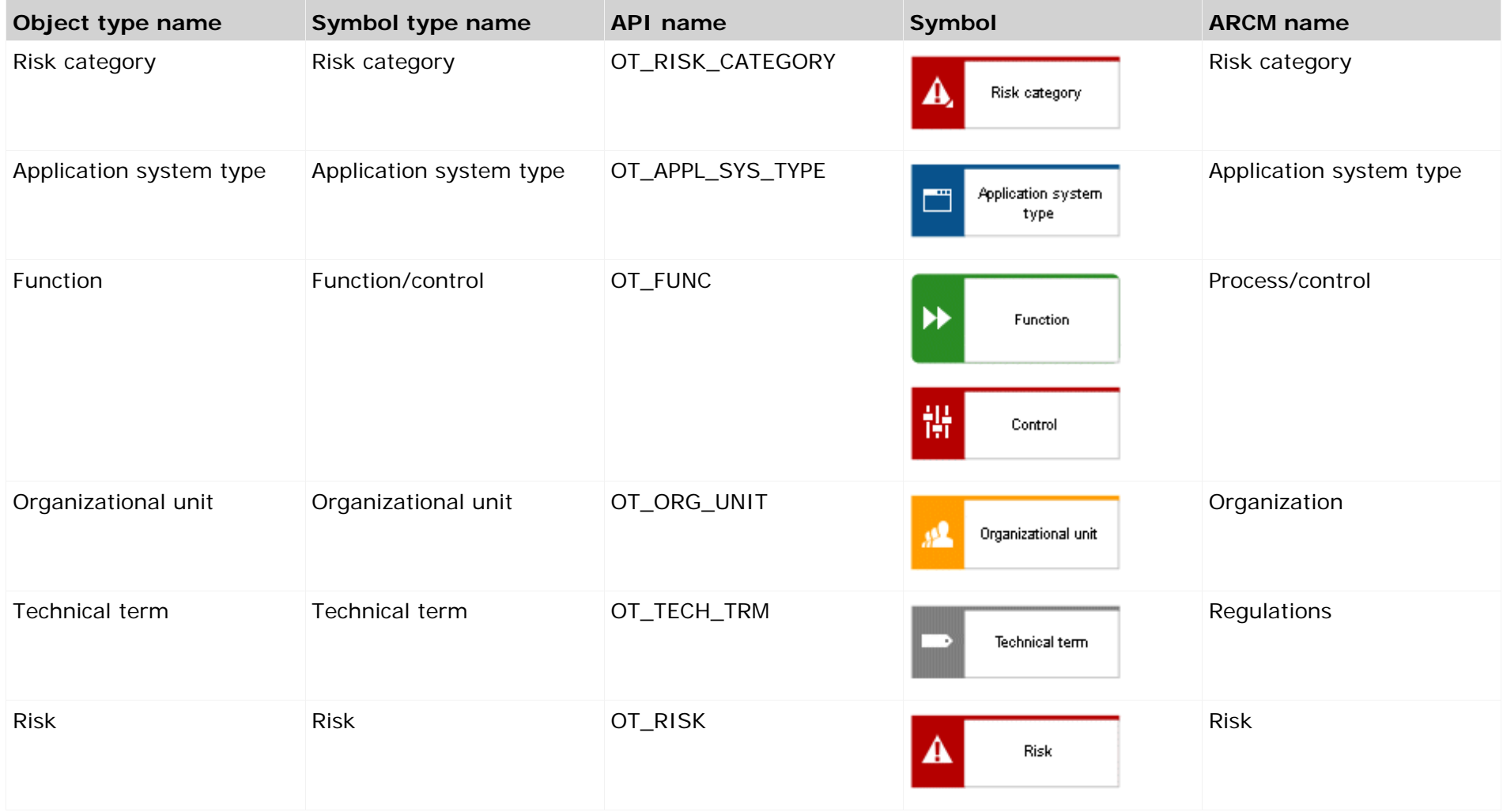

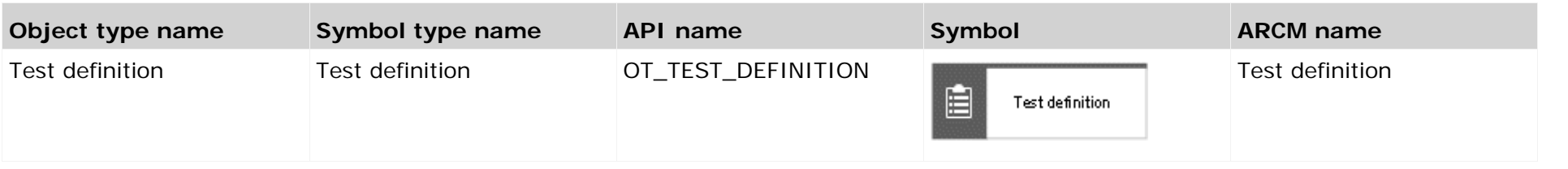

The interviewee groups in charge of the survey are assigned to the survey task using the connection **is assigned to**. This also applies to the survey reviewer group in charge.

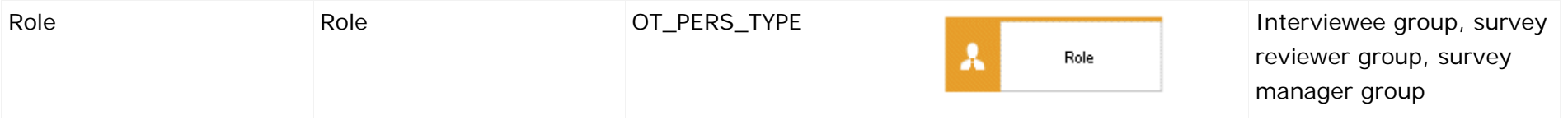

# **4.3.3 Object relationships of a survey task in a Questionnaire template allocation model**

<span id="page-37-0"></span>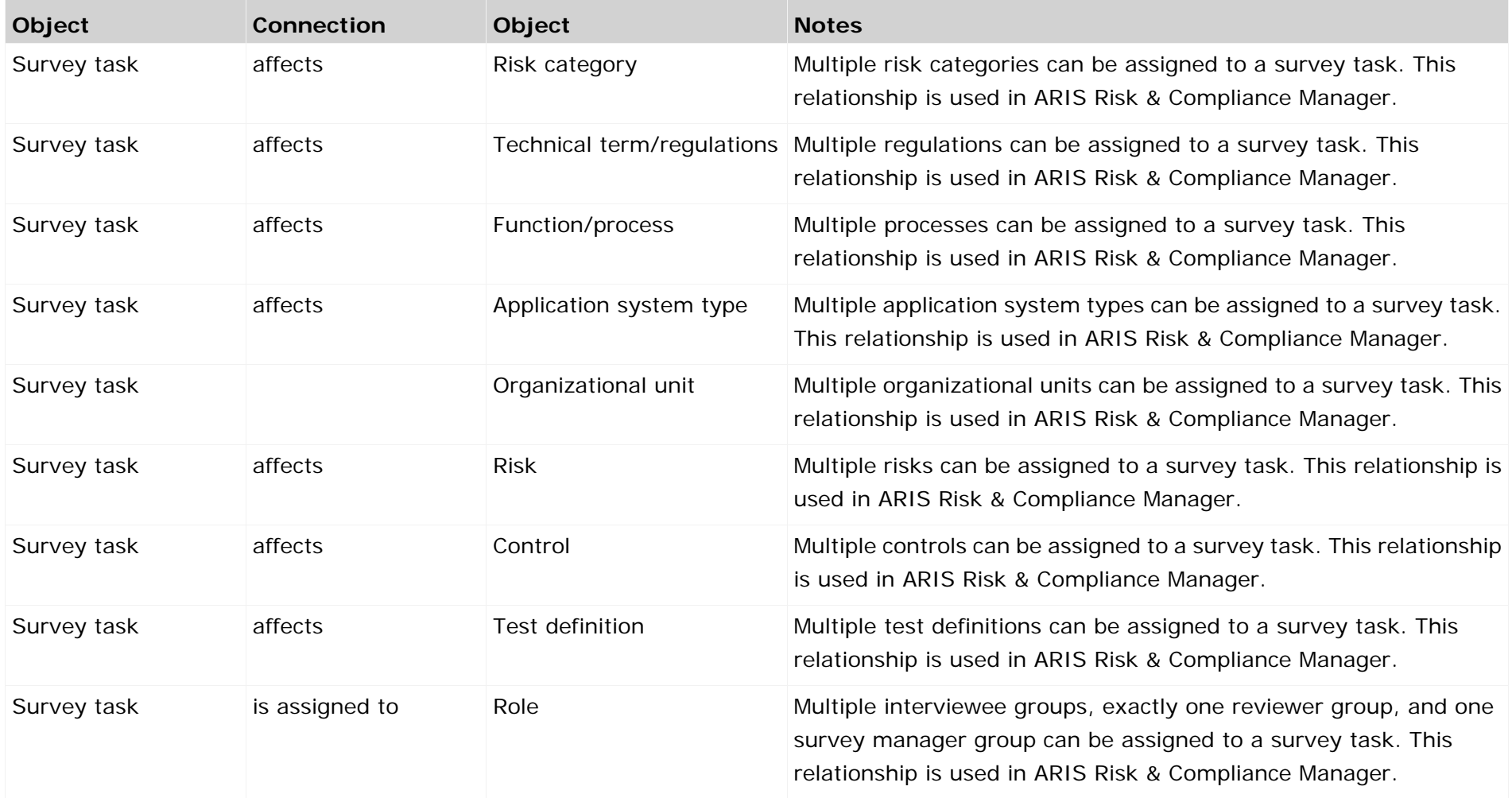

The survey task is modeled in ARIS Architect with the Survey task object (OT\_SURVEY\_TASK). The following allocations are applicable for the **Survey task** object.

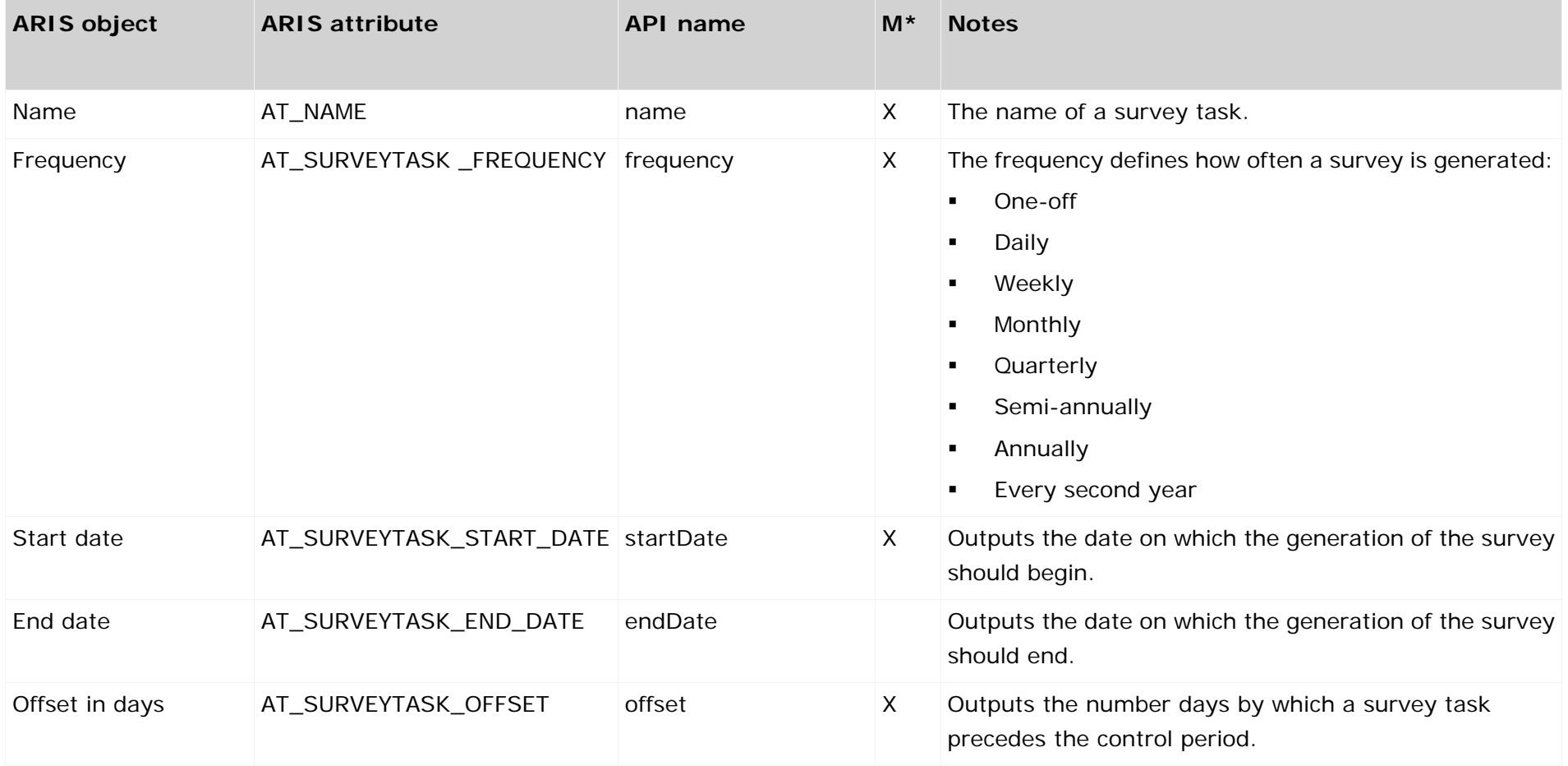

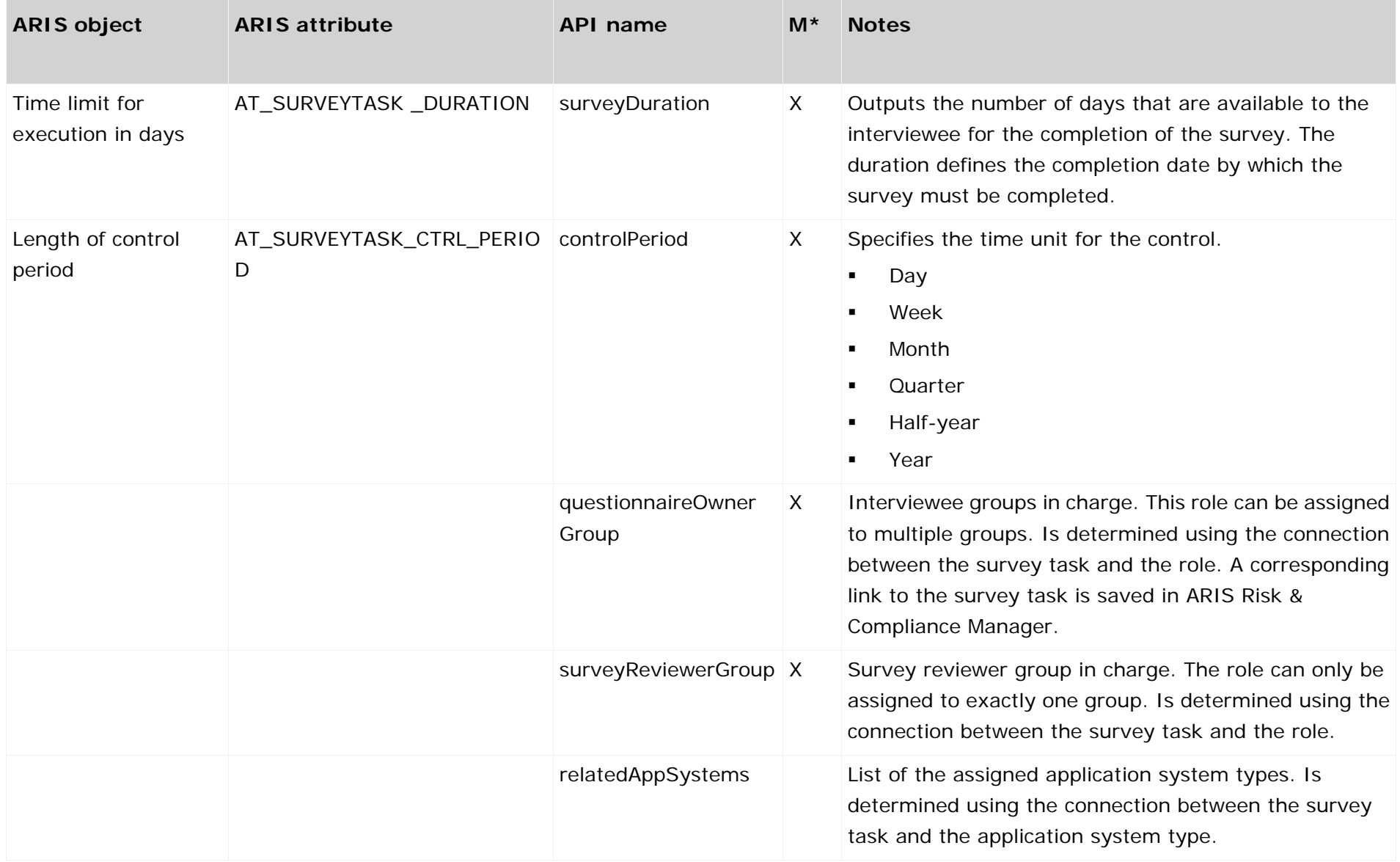

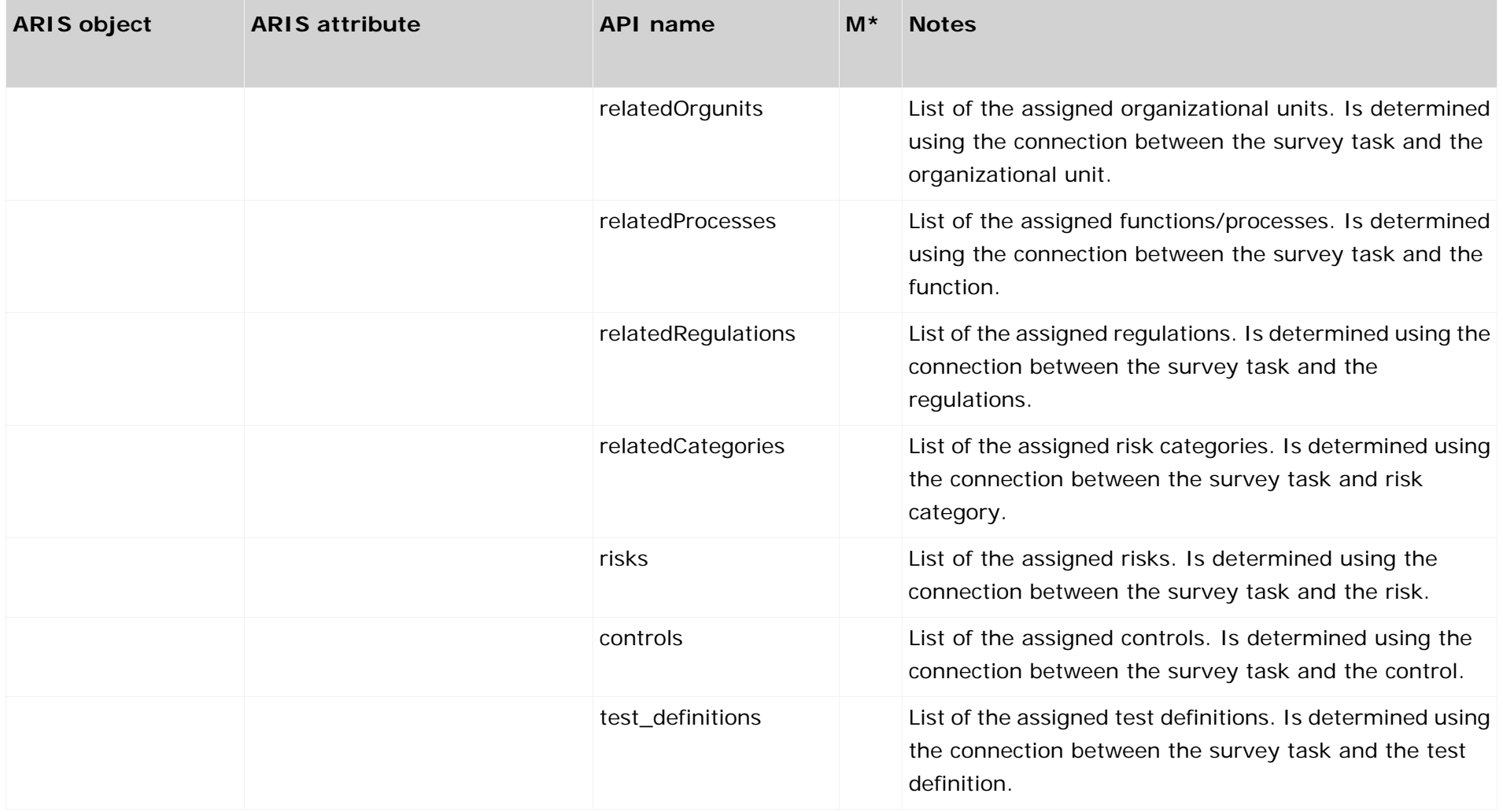

# <span id="page-41-0"></span>**5 Support**

#### **ON THE WEB**

Open **Empower [\(https://empower.softwareag.com/\)](https://empower.softwareag.com/)** to get support.

With a valid support contract you can access the solution database.

For questions about special installations that you cannot carry out yourself, please contact your local Software AG sales organization.

#### **BY PHONE**

With a valid support contract you can reach Global Support ARIS at:

#### **+800 ARISHELP**

The "+" stands for the respective prefix for making an international connection in this land. An example of the number to be dialed within Germany using a land line: 00 800 2747 4357 If this number is not supported by your telephone provider, please refer to Empower [https://empower.softwareag.com/public\\_directory.asp.](https://empower.softwareag.com/public_directory.asp)

# <span id="page-42-0"></span>**6 Disclaimer**

ARIS products are intended and developed for use by people. Automatic processes such as generation of content and import of objects/artefacts using interfaces can lead to a huge data volume, processing of which may exceed the available processing capacity and physical limits. Physical limits can be exceeded if the available memory is not sufficient for execution of the operations or storage of the data.

Effective operation of ARIS Risk & Compliance Manager requires a reliable and fast network connection. A network with an insufficient response time reduces system performance and can lead to timeouts.

If ARIS products are used in a virtual environment, sufficient resources must be available to avoid the risk of overbooking.

The system has been tested in the **Internal control system** scenario with 400 users logged in simultaneously. It contains 2,000,000 objects. To guarantee adequate performance, we recommend operating with not more than 500 users logged in simultaneously. Customer-specific adaptations, particularly in lists and filters, have a negative impact on performance.